$\sim$ 

 $\sim$   $\sim$   $\sim$ 

OPRA00327

k,

 $\mathcal{A}^{\mathcal{A}}$ 

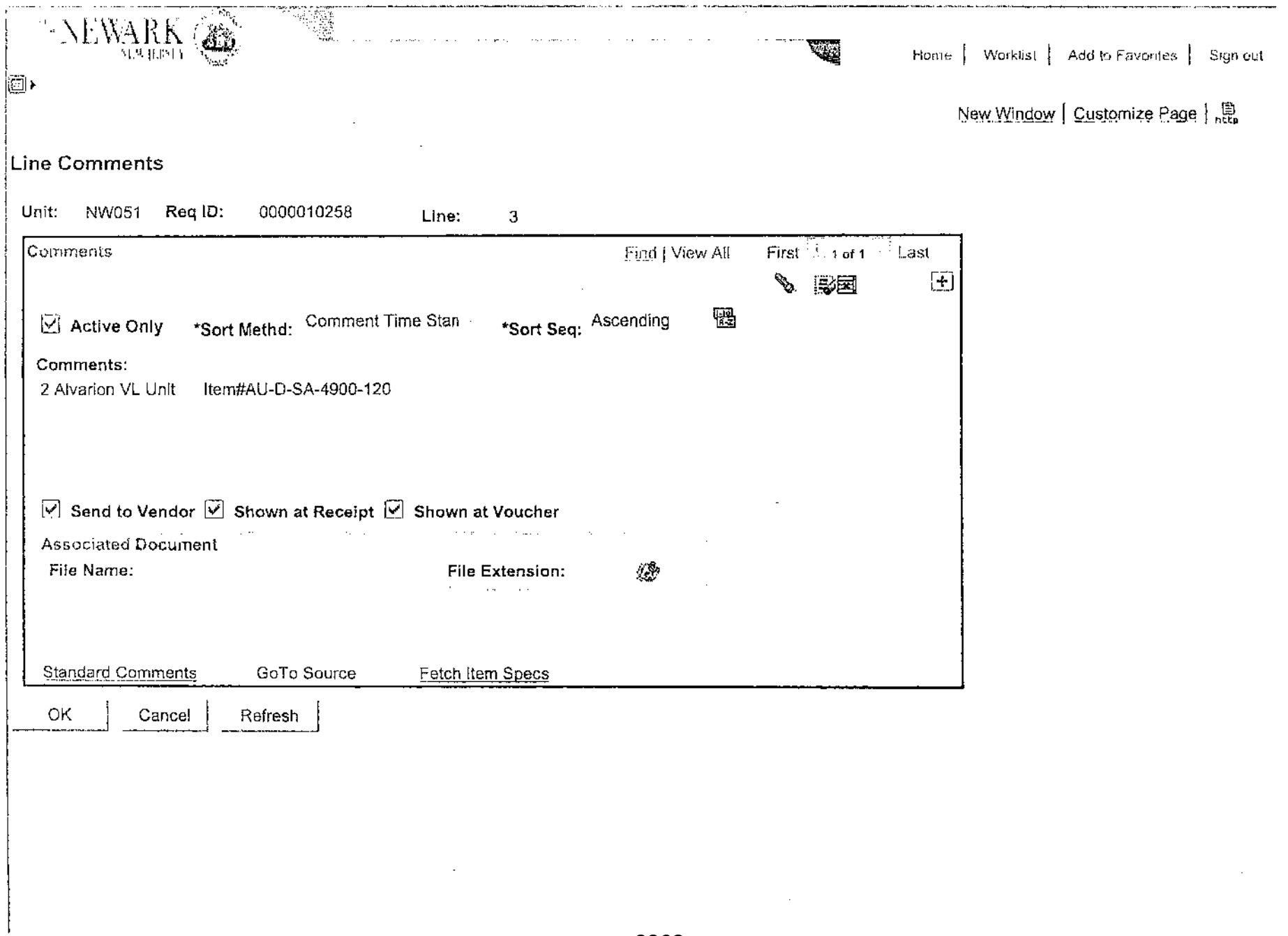

 $\sim$  $\mathbb{R}^3$  $\bar{\mathcal{A}}$ 

 $\bar{z}$ 

 $\sim$ 

 $\sim$ 

OPRA00328

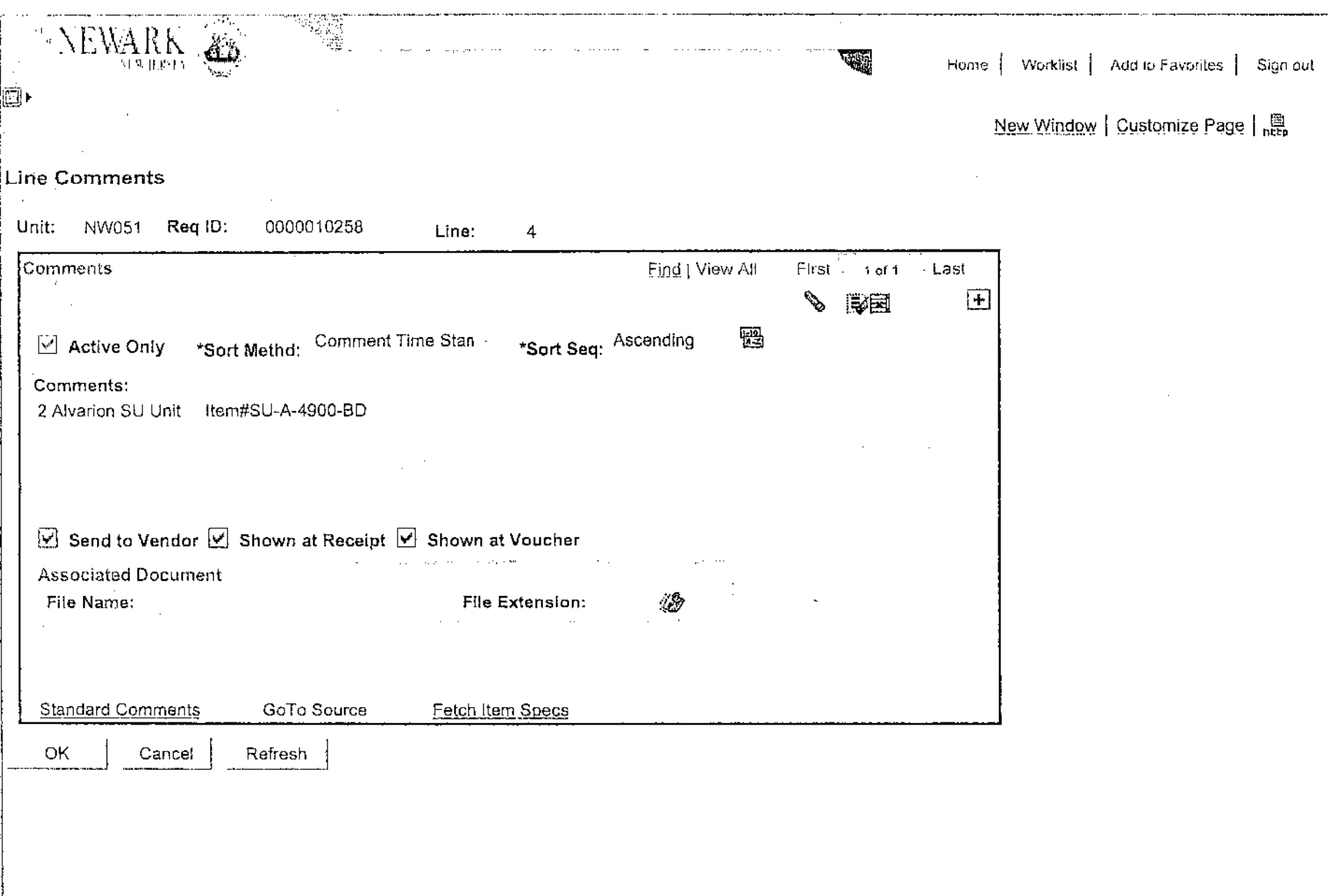

 $\mathcal{A}$ 

 $\tau_{\rm i}$ 

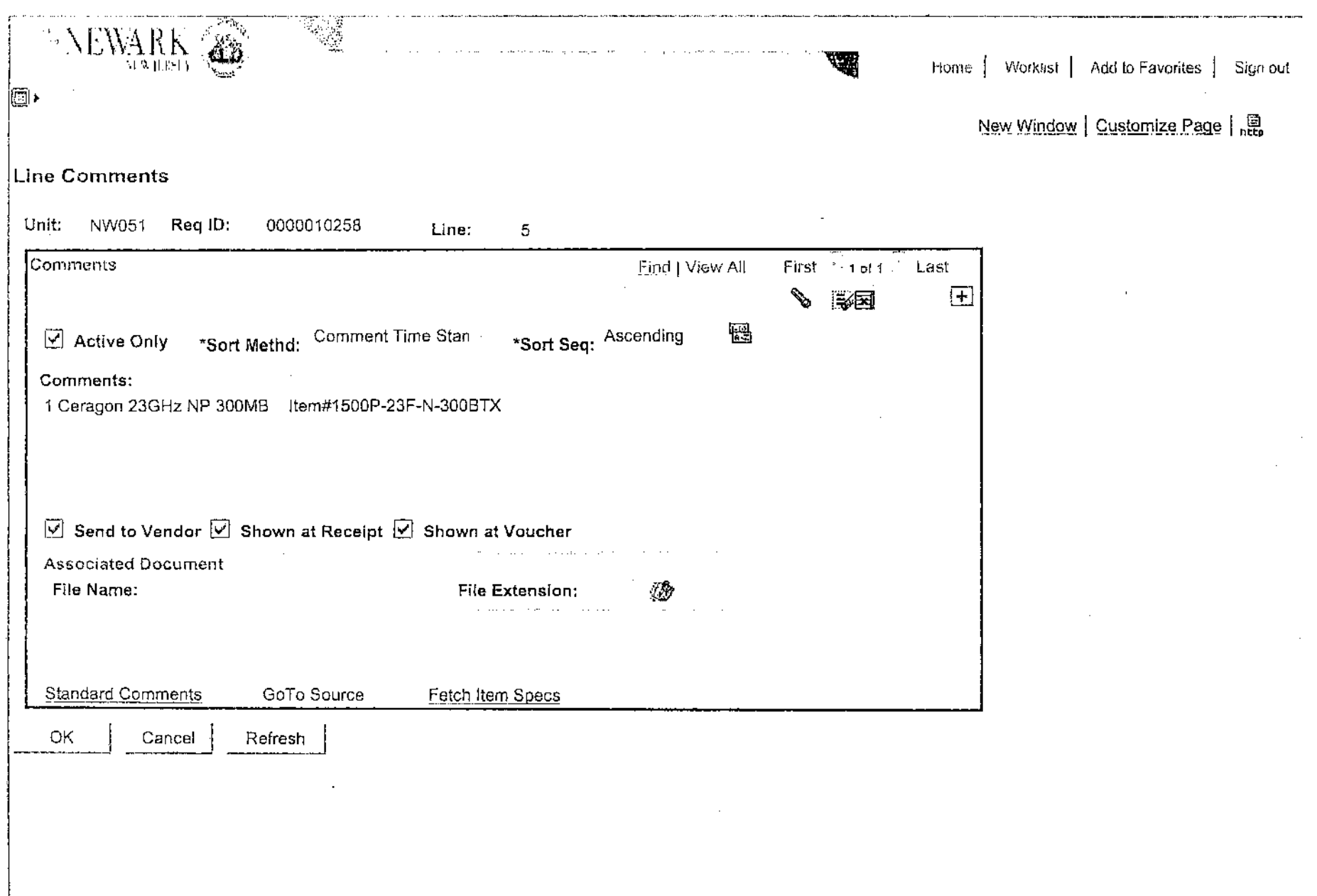

 $\mathbf{r}$ 

 $\sim$ 

 $\alpha$ 

 $\sim$ 

 $\ddot{\phantom{a}}$ 

**Contract Contract Contract** 

 $\sim$   $\sim$   $\sim$   $\sim$   $\sim$ 

**Allen Allen Andre** 

 $\mathbf{v}$  and  $\mathbf{v}$  and  $\mathbf{v}$ 

OPRA00330

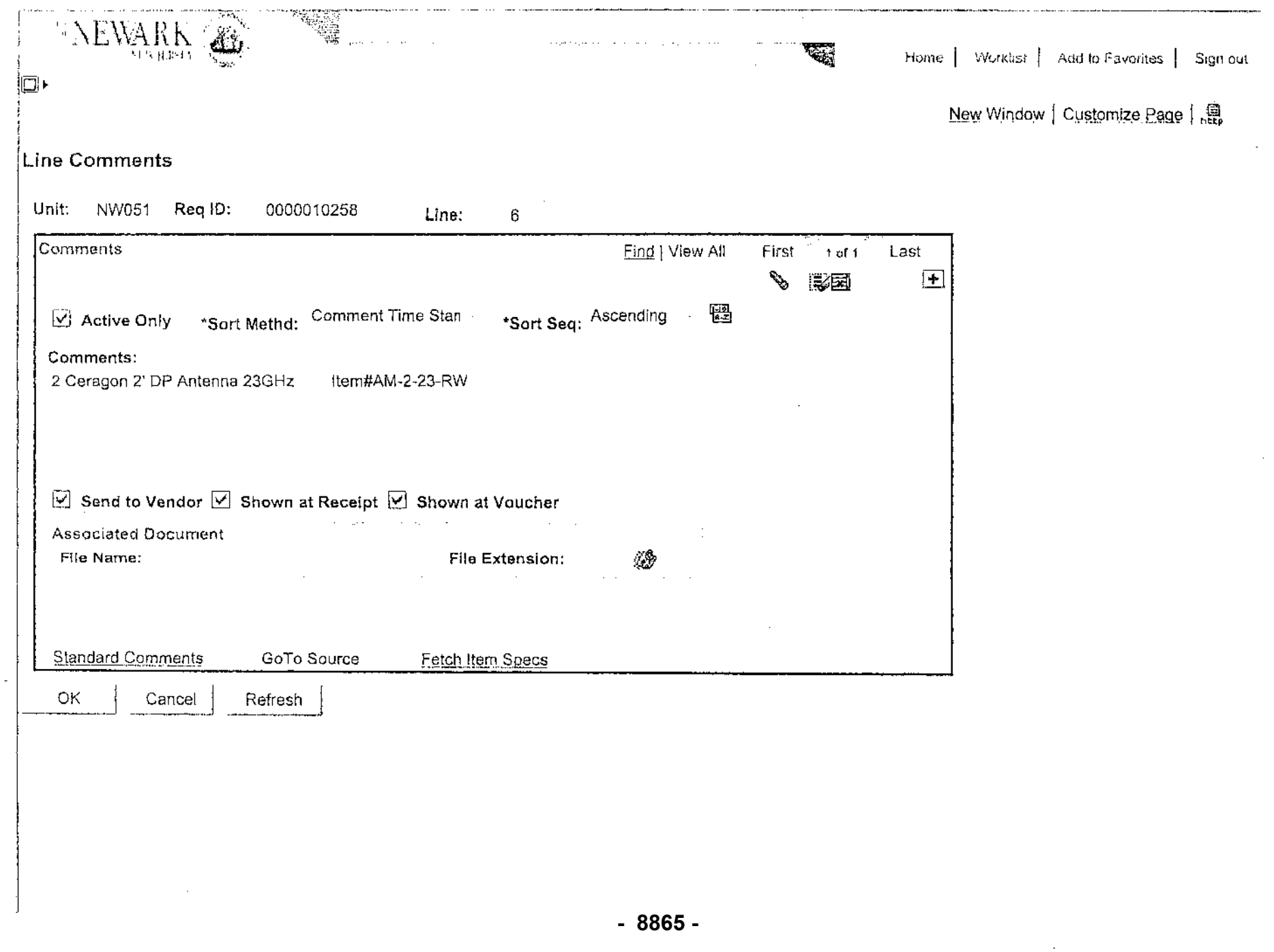

 $\mathcal{A}$ 

 $\bar{z}$ 

l,

**OPRA00331** 

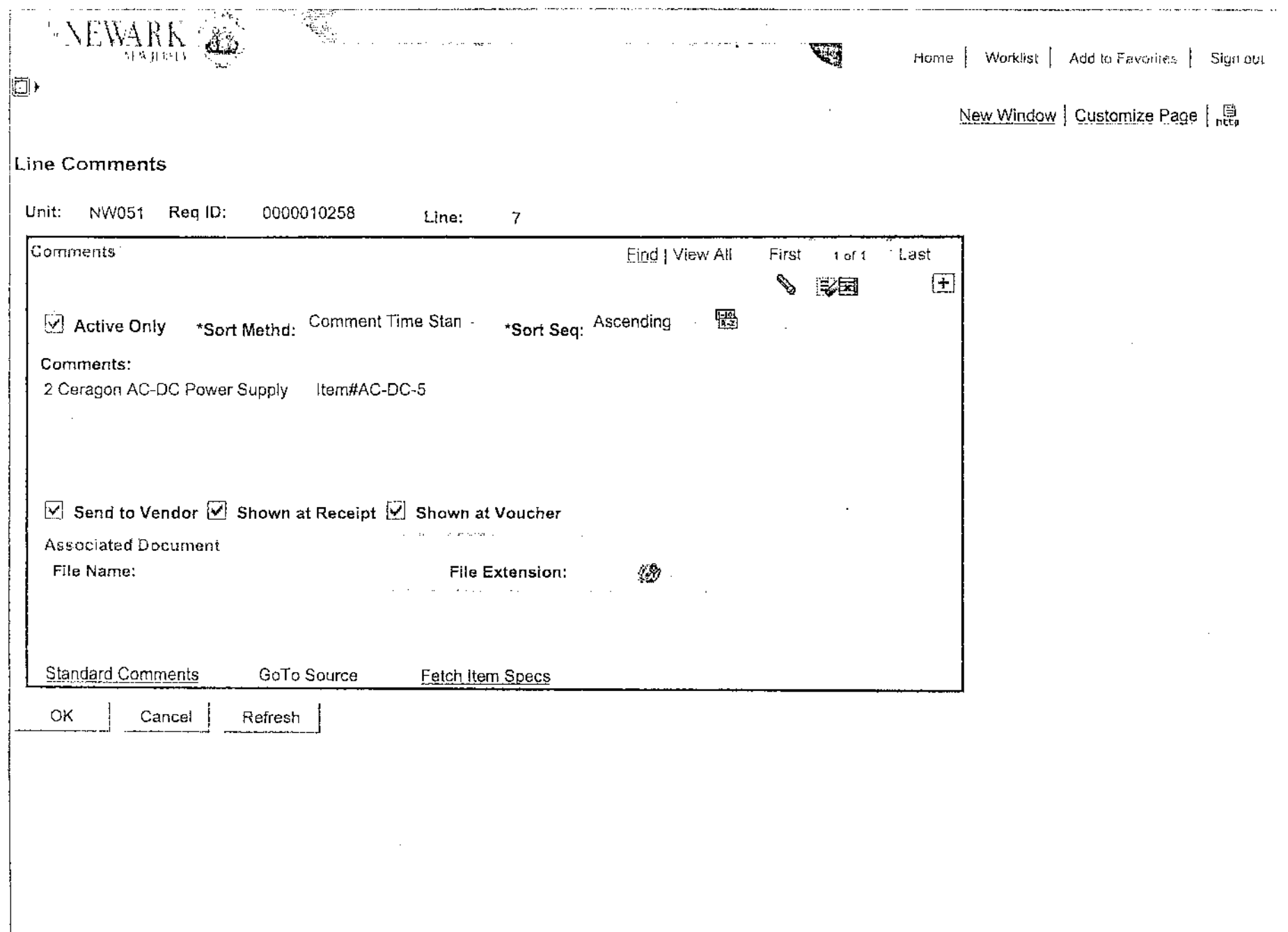

OPRA00332

 $\overline{\phantom{a}}$ 

 $\mathcal{A}^{\mathcal{A}}$ 

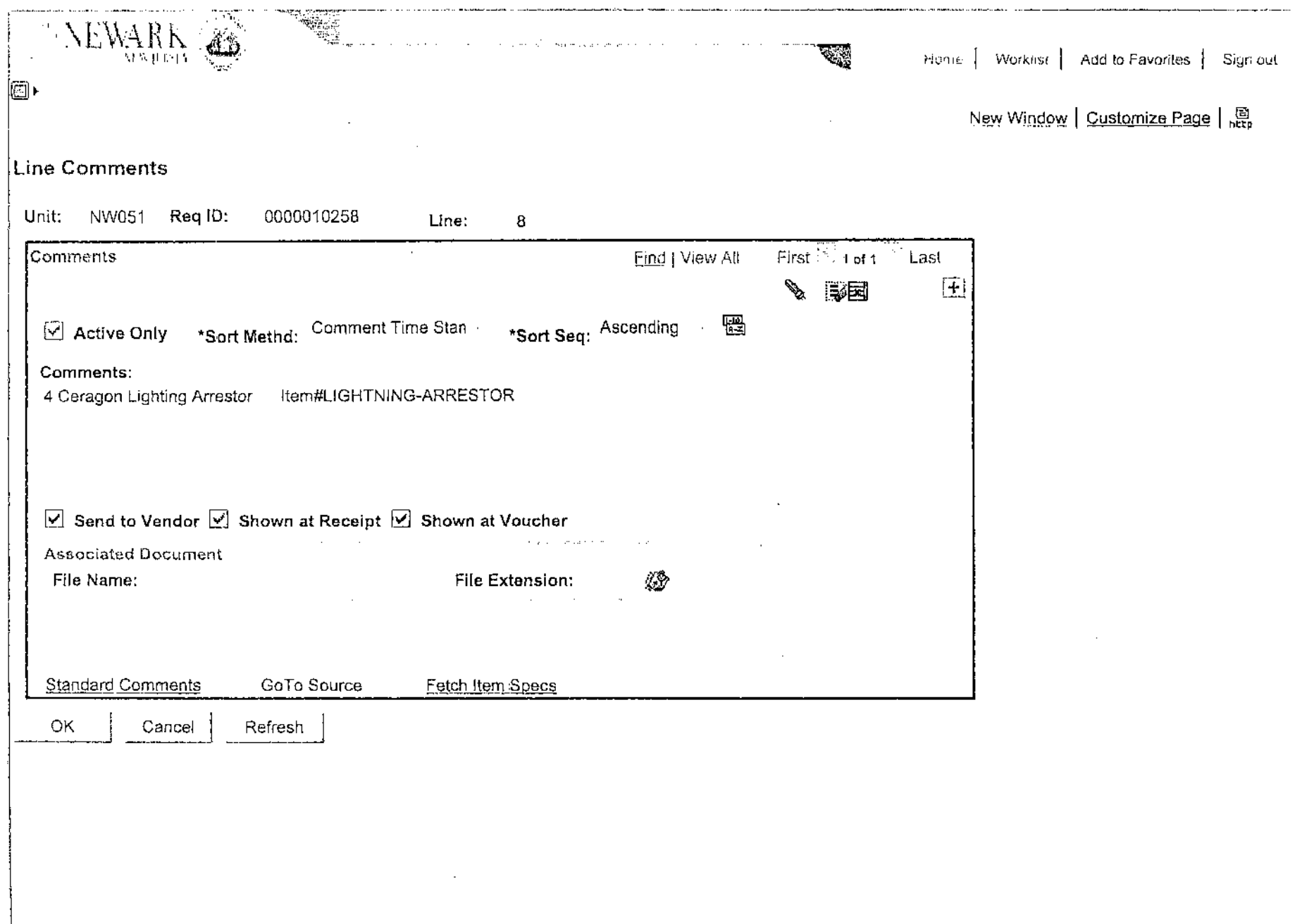

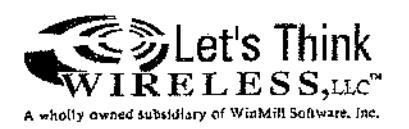

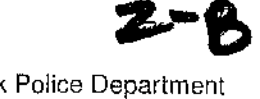

Newark Police Department Project Closure Report May 12,2011

# **Newark Police Department - Wireless Projects**

Project Sponsor: Acconnt Manager: Project Engineer's: Project Manager's: Project Foreman:

NJBS - Newark Police Department Craig Lerman Craig Lerman & Douglas Crane Sean Beim & Jason Burke Rick Turcios

#### Overview:

The Newark Police Department has retained Let's Think Wireless (LTW) through the New Jersey Wireless State Contract held by New Jersey Business Systems to design and implement several wireless projects through-out the City of Newark. The first project required the design, procurement and deployment of three new Wireless Surveillance Systems located at three independent intersections within the "Downtown District" of Newark, New Jersey. The second project required the design, procurement and deployment of nine Wireless License Plate Recognition (LPR) systems located at four existing Wireless Surveillance sites within the "Downtown District" of Newark. The third project required the design, fabrication, delivery and integration of a wireless solution to connect three existing mobile surveillance trailers that were specified by the Newark Police MIS Department. The fourth and final project required the design, procurement and deployment of a wireless connection for two Mobile Command Vehicles that will be located within the designated "Hot-Spot" area around the Prudential Arena in the City of Newark, New Jersey. The following information is a breakdown of the work performed in support of the aforementioned projects requested by the Newark Police Department.

#### Projects Overview:

#### Project 1 - Three Intersection Wireless Installation

• LTW was retained to locate three new wireless surveillance locations in the "Downtown District" of Newark, NJ for the purpose of expanding the current Wireless Video Surveillance system in place and operated by the Newark PD. LTW surveyed several locations that would allow for easy access into the existing network and presented those options to the Newark Police Department. There were three locations chosen for installation: (University Ave. & Market St.), (McCarter Hwy. & Center St.) and (McCarter Hwy. & South St.). LTW designed the Surveillance system, procured the equipment and deployed on the light pole at each intersection. After the equipment was installed LTW worked with the Newark PD to access power at these locations. Once the radio equipment was operational the system was configured, tested and was added to the existing monitoring system. At each intersection the following list of equipment was installed: an Alvarion Outdoor Network Enclosure, an Alvarion indoor radio unit and one or two 5GHz Panel antennas.

#### Project 2 - Wireless LPR Systems Installation

• LTW was retained to provide four intersections that could integrate and support license plate recognition systems (LPR) into the existing Newark PD network. It was determined that the four intersections that would be the best suited for the installations were: (University Ave. & Market St. - Two Lanes of Coverage), (McCarter Hwy. & Center *St.-* Three Lanes of Coverage) (Broad St. & South St. - Two Lanes of Coverage) and (McCarter Hwy. & South St. - Two Lanes of Coverage). Although there are four intersections there are a total of nine Alvarion LPR Systems covering nine lanes of traffic throughout the Newark "Downtown District". An LPR System is comprised of an on-site Computer, Individual Lane Detectors, Cabling and a back-end Server that receives all four remote feeds and integrates that information into a viewing program.

#### Project 3 - Wireless Integration for ICXT Cerberus Trailers

• LTW was retained to design and deliver a wireless solution to connect the City of Newark's three surveillance trailers that can be dropped anywhere within the City of Newark and connect to the existing Newark PD wireless networks (2.4GHz & 4.9GHz), these trailers can be remotely monitored at the Newark PD monitoring center at 311 Washington. The trailers are equipped with a FUR thermal camera, a 3D-foot extendable mast tower section that can be used to raise the camera to any desired height not exceeding thirty-feet and the required encoders, switches and radio equipment to connect back to the existing network. The trailers were also equipped an outdoor network enclosure that houses the Alvarion radio equipment, the Encoder, a transition switch and all cabling and power accessories.

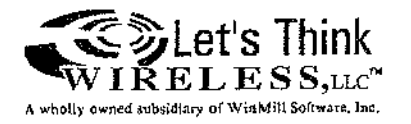

#### **Project 4 - Wireless Command Vehicles Integration**

• LTW was retained to design and deploy a wireless "Hotspot" on the exterior of the Prudential Arena for the purpose of connecting the Newark PD Command Vehicles to the existing PD network during special events. To achieve this installation, a point to point licensed link was installed from the roof of Police HQ to the South-East comer on the intersection of Lafayette and Mulberry. At the intersection, a dual radio Alvarion wireless solution was installed with two sectors to cover approximately 180 degrees on the exterior of the Prudential Arena. L TW was also responsible for installing the radio units and associated antenna equipment inside of the Command Vehicles so they can connect back into the wireless system. The Command vehicles were also equipped with workstations so the PD can monitor cameras in and around the Prudential Arena. The project was comprised of a Ceragon Licensed 23 GHz Radio Link, Alvarion radios & antennas, PD owned workstations and mobile Ornni antennas.

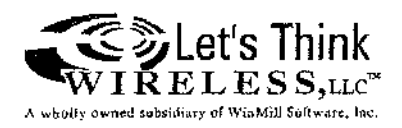

#### **Wireless LPR System Installations - Pictures:**

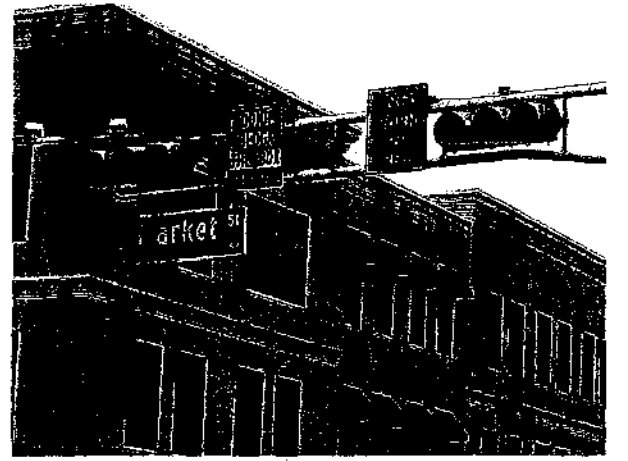

This is an overview of the LPR equipment that was installed on the pole at the intersection of University Ave. & Market SI.

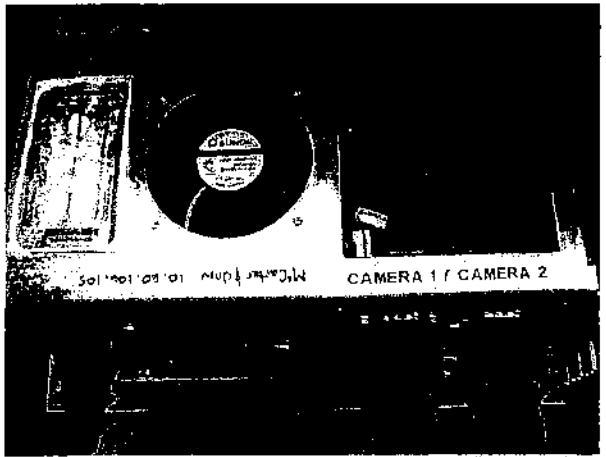

This is close up of the on-site computer that operates the LPR System and reports back to the back-end System from University Ave. & Market SI.

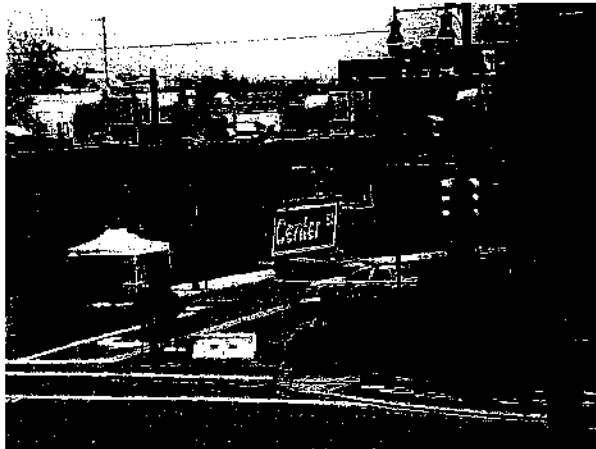

This is close up of the LPR Cameras that were installed on the arm of the pole at McCarter Hwy. & Center St. and the cabling leading back to the enclosure.

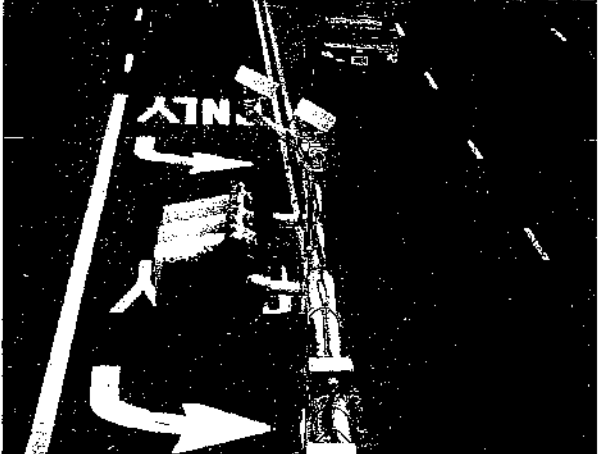

This is close up of the LPR Cameras that were installed on the arm of the pole at University Ave. & Market SI. and the cabling leading back to the enclosure.

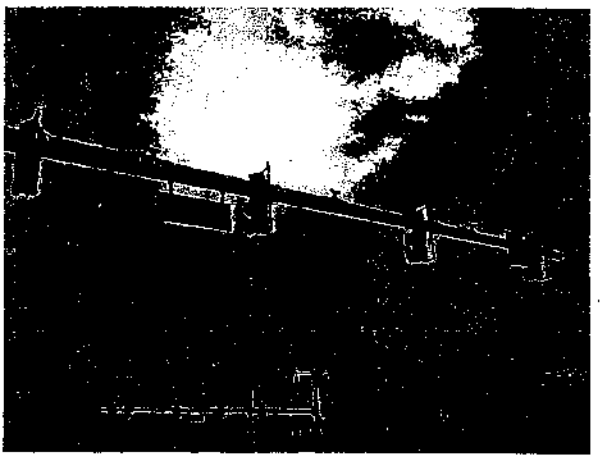

This is an overview of the LPR equipment that was installed on the pole at the intersection of McCarter Hwy. & Center St.

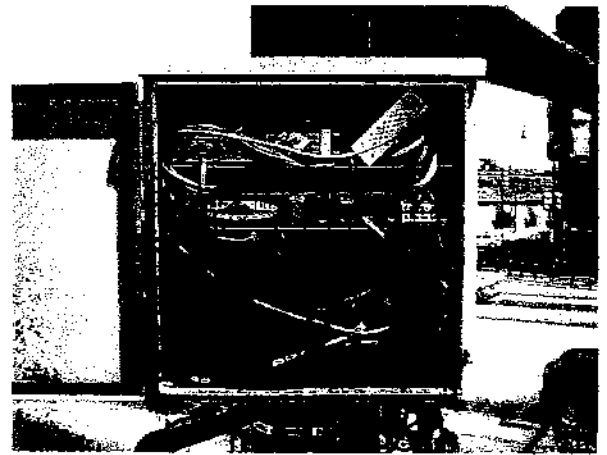

This is close up of the inside of the network enclosure installed at McCarter Hwy. & Center SI.

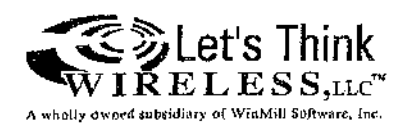

#### **Wireless LPR System Installations - Pictures Continued:**

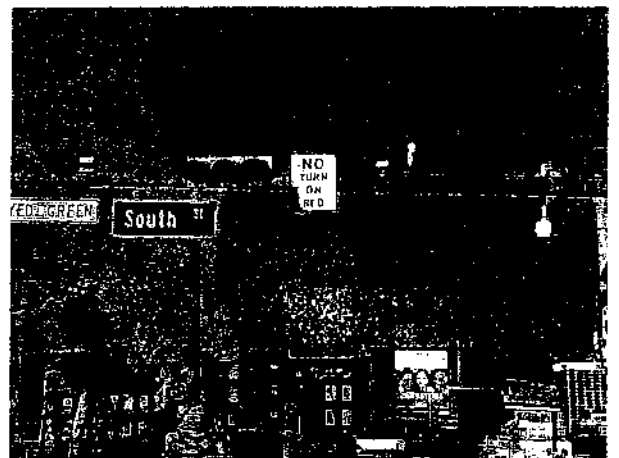

This is an overview of the LPR equipment that was installed on the pole at the intersection of McCarter Hwy. & South St.

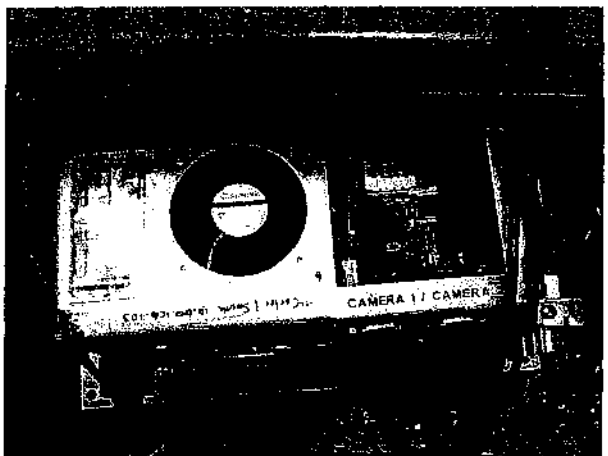

This is close up of the on-site computer that operates the LPR System and reports back to the back-end System from McCarter Hwy. & South St.

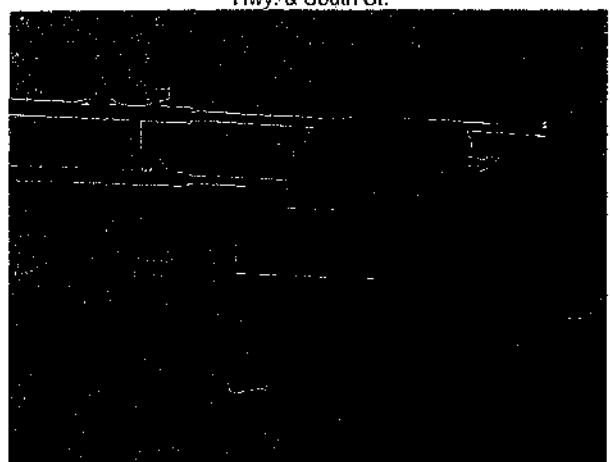

This is close up of the LPR Cameras that were installed on the arm of the pole at Broad st. & South S1.

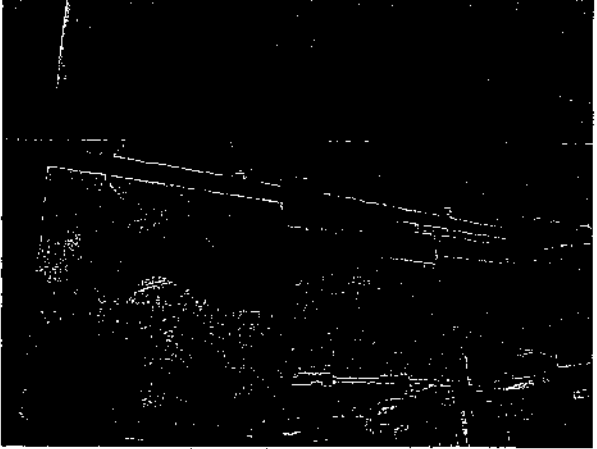

This is close up of the LPR Cameras that were installed on the arm of the pole at McCarter Hwy. & South St.

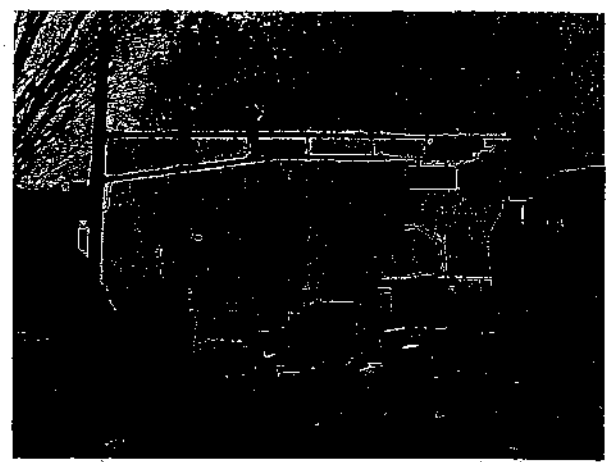

This is an overview of the LPR equipment that was installed on the pole at the intersection of Broad st. & South St.

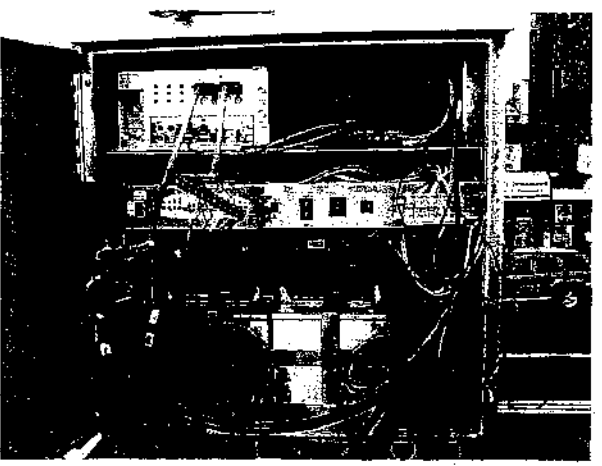

This is close up of the inside of the network enclosure installed at Broad St. & South St.

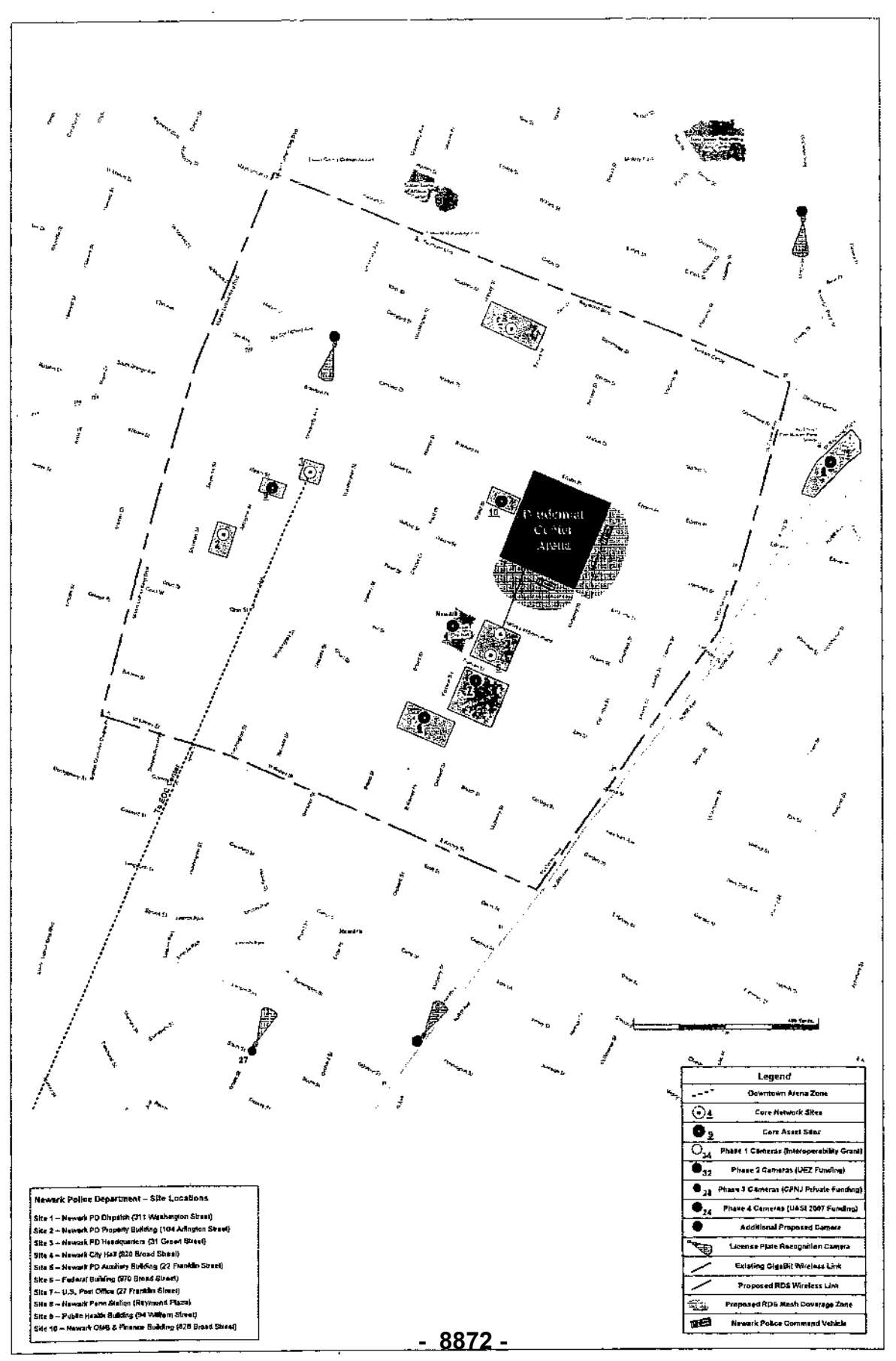

OPRA00337

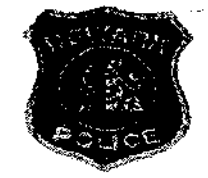

# **NEWARK POLICE DEPARTMENT ADMINISTRATION BUREAU ADMINISTRATIVE SUBMISSION**

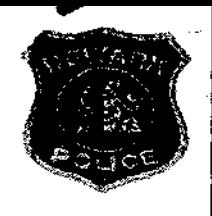

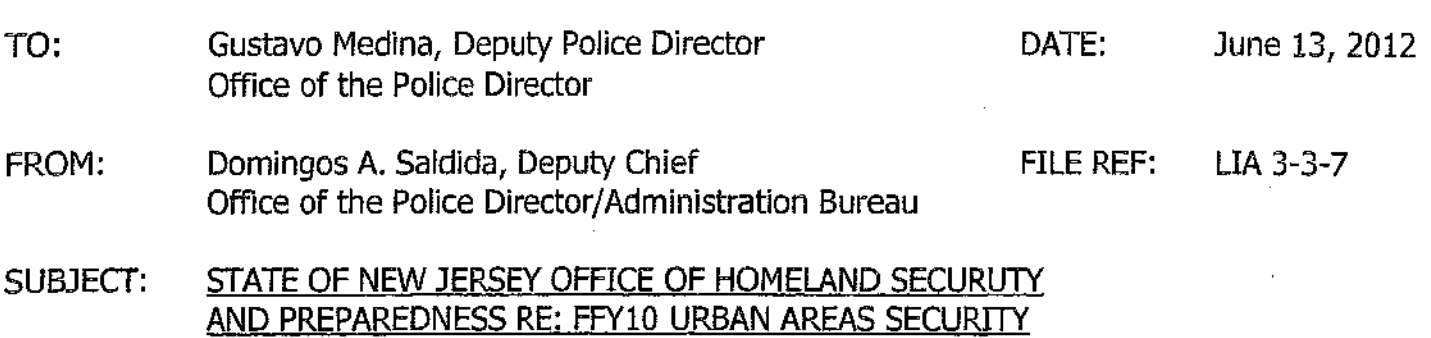

Sir:

In compliance with Director's Internal Tickler 2012-651, attached find a report from Lieutenant Jose Pereira and Sergeant Joseph Pastore, concerning the award of an additional \$200.000.00, under the UASI Grant, Investment C, which pertains to Automated License Plate Readers.

INITIATIVE (UASI) - GAN #4 (CFDA #97.008 AWARD #2010-SS-TO-0068

Sergeant Pastore has stated that the original 2010 UASI acceptance resolution needed to be amended to allow the acquisition and use of the additional funds. Ms. Angela Corbo, has completed the amendment resolution and it has been sent through the Legistar process.

Upon the completion of the process, the additional funding will be placed in the 2010 UASI budget line and ready for use.

Respectfully submitted,  $\frac{1}{D}$ 죽  $\overline{\Omega}$ . Domingos A. Saldida Consilition-Americal  $\frac{C_{\lambda}^2}{\lambda}$ Deputy Chief of Police 鲸 Commanding Administration Bureau  $\mathbb{E}[\mathbb{I}]$ DAS:db Attachments (5 Pages) 12-241 W10 MGC Trace eng

TO: Domingos A. Saldida, Deputy Chief Commanding Administration Bureau DATE: June 8, 2012

FROM: Joe Pereira, Lieutenant Finance & Grants Section FILE REF: LIA 3-3-7

#### SUBJECT: GRANT ADJUSTMENT NOTICE RE: FFYIO VASI A.L.P.R.

Sir:

In compliance with Police Director's Internal Tickler 2012-651, regarding the City's awarded \$200,000.00 grant for A.L.P.R's, Ms. Angela Corbo has completed the amendment for the acceptance resolution.

Deputy Director of Preparedness, Office of Homeland Security, Mr. Joseph Picciano has provided correspondence indicating that the City of Newark has been awarded an additional \$200,000.00 under VASI Grant, Investment C, as it pertains to Automated License Plate Readers (ALPR). A copy of the mentioned correspondence has been appended for further review.

Ms. Angela Corbo has completed the amendment resolution and inserted same through the Legistar process. Once successfully completed the additional funding will be added to the 2010 VASI budget line.

 $\int_{0}^{\int_{0}^{1}u\,du} \frac{\int_{0}^{\int_{0}^{1}u\,du}}{\int_{0}^{1}u\,du} \int_{0}^{1}u\,du}$ 

Respectfully submitted,

 $\equiv$ 

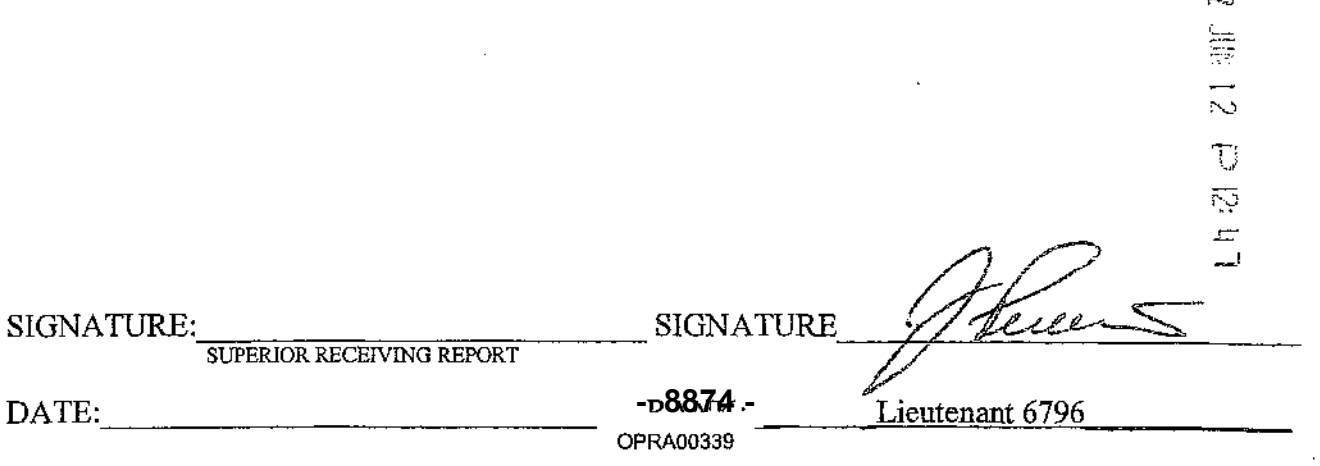

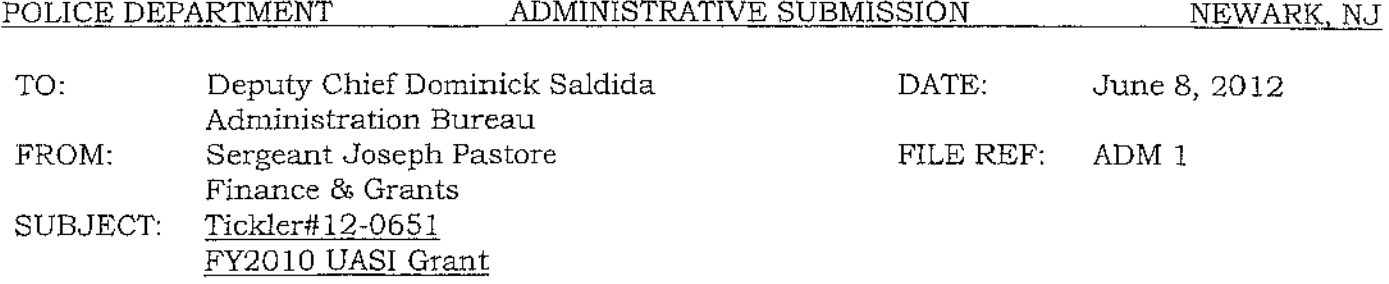

Sir,

The undersigned is submitting information relative to Director's Office Internal Tickler 2012- 0651concerning correspondence received from Deputy Director of Preparedness, Office of Homeland Security and Preparedness.

The correspondence indicates that the City of Newark has been awarded an additional \$200,000.00 in re-allocated funding which will be earmarked towards the purchase of automated license plate readers (ALPR's).

This re-allocation of funding is from a 2010 UASI Grant. The City of Newark's 2010 UASI Grant has already been allocated and a resolution has already been passed to allow its acceptance. The additional \$200,000.00 funding, identified within the aforementioned correspondence, requires an amendment to the original 2010 UASI acceptance resolution to allow the acquisition and use of the additional funds.

Ms. Angela Corbo has already completed the amendment resolution and it has been sent through the Legistar process. Upon successful completion of the process, the additional funding will be placed in the 2010 UASI budget line and be ready for use.

Respectfully submitted,

SIGNATURE:  $\frac{L}{\sqrt{L}}$  sperior RECEIVING REPROT  $L$  8875. DATE:  $6 - 8 - 72$  opra00340  $K$ **- 8875 -**

--------------------~---

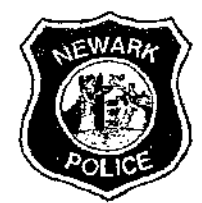

# SAMUEL A. DEMAIO POLICE DIRECTOR

# Internal Tickler Notification

File Ref: UA 3-3-7

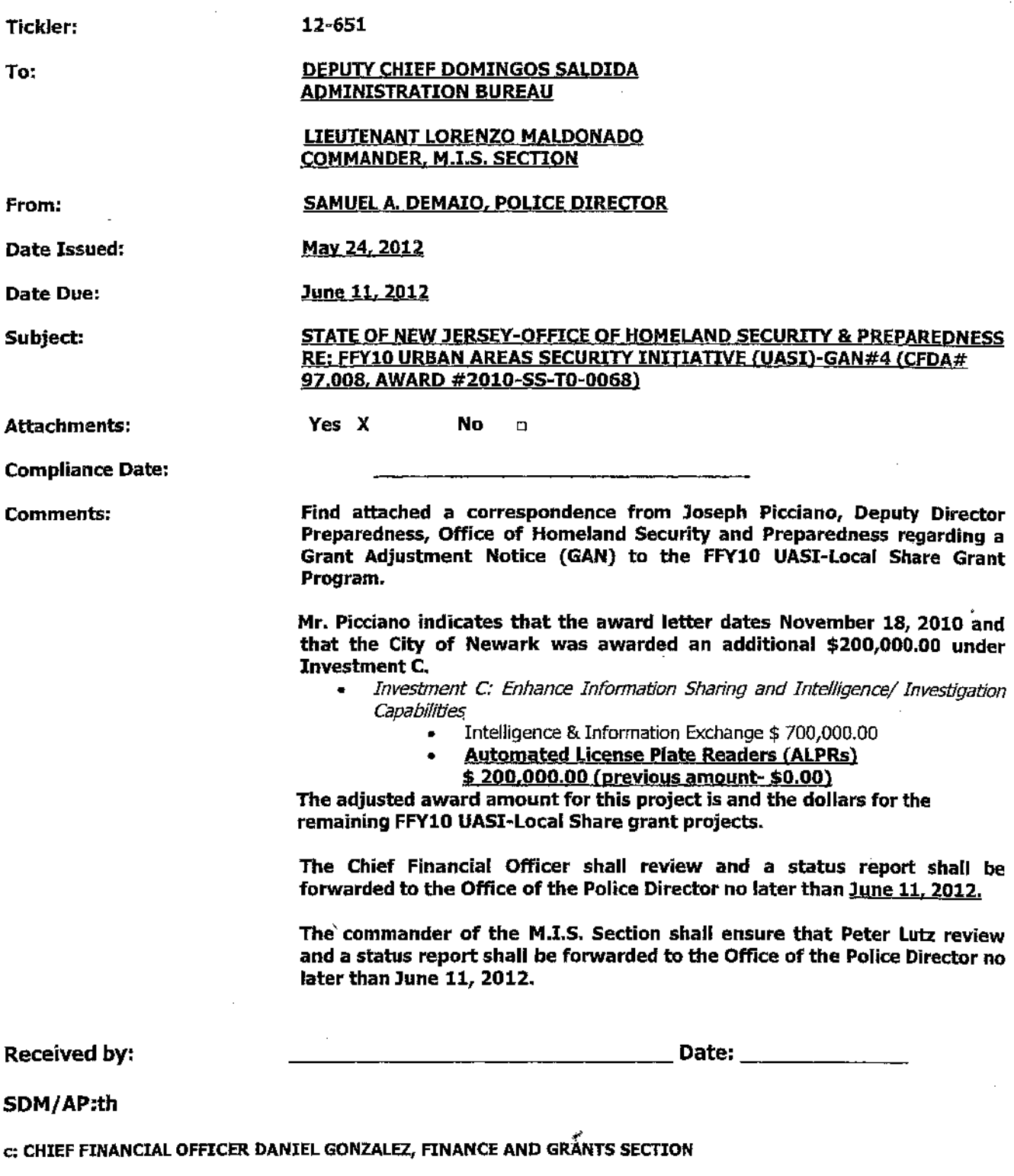

(Mail log #12-2419)

 $\bar{\epsilon}$ 

 $L$  $H$ 

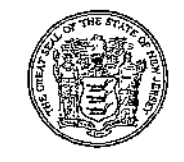

CHRIS CHRISTIE **Governor** 

*state* of New Jersey Office of Homeland Security and Preparedness PO Box 091 TRENTON, NJ 08625-0091

EDWARD DICKSON *DIRECTOR .* 

> ..... .. "

> > $\frac{1}{2}$

, as

Kim Guadagno Lt. Governor

May 8, 2012

Honorable Cory A. Booker, Mayor· City of Newark 920 Broad Street Newark, New Jersey 07102

> RE: FFYIO Urban Areas Security Initiative (UASI)-GAN #4 (CFDA # 97.008, Award #2010-SS-T0-0068)

Dear Mayor Booker:

 $\sim$   $\sim$   $\sim$   $\sim$   $\sim$   $\sim$   $\sim$ 

This letter shall serve as a Grant Adjustment Notice (GAN) to the FFYIO UASI - Local Share Grant Program award letter dated November 18, 2010. The City of Newark is hereby awarded an additional \$200,000.00 under Investment C (see attached project Spending Plan). The adjusted award amount for this project is reflected below and the dollars for the remaining FFY10 UASl-Local Share grant projects are provided for your reference.

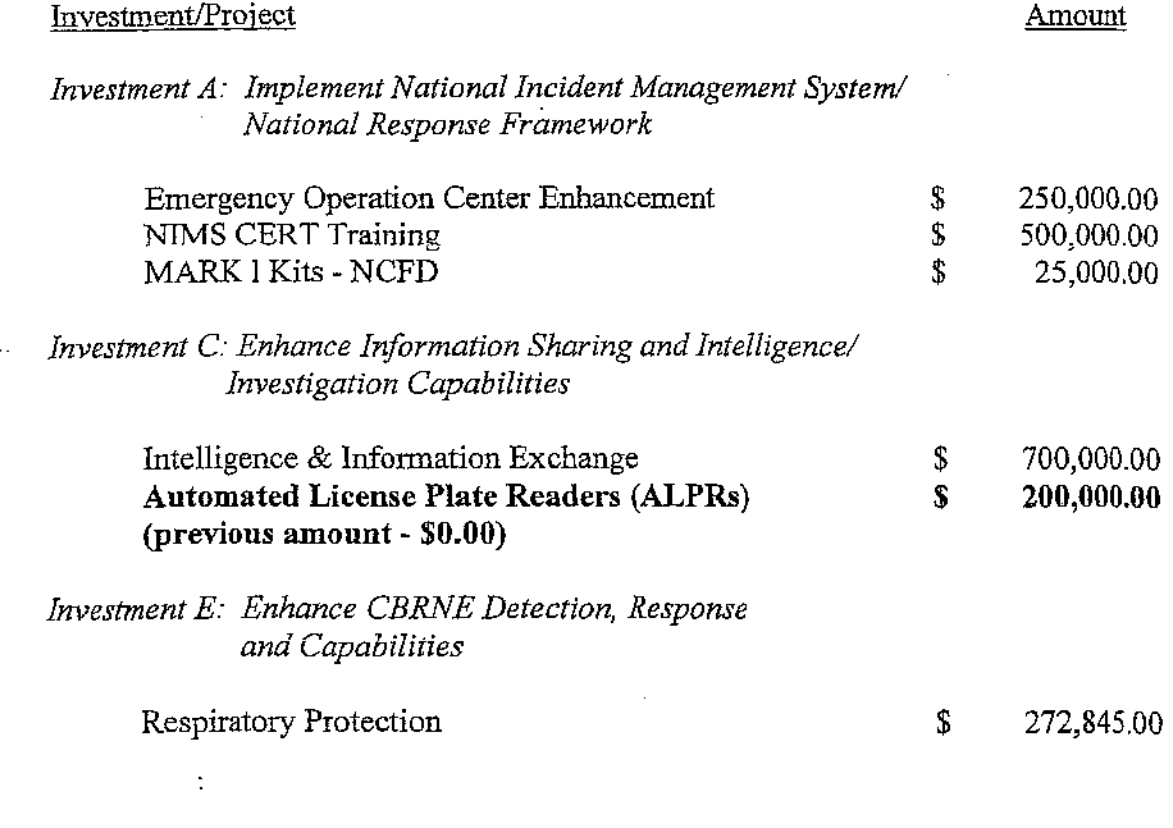

OPRA00342

 $\sim$   $\sim$ 

**- 8877 -**

Honorable Cory A. Booker, Mayor Page 2 May 8, 2012

#### *Investment* G: *Enhance Catastrophic Planning and Citizen Preparedness Capabilities*

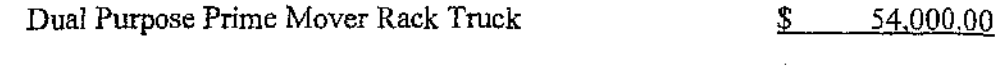

#### Total UASI ~ Local Share Funds:

\$ 2,001,845.00

All previously communicated terms and conditions of this grant remain in effect. If you have any questions or need further clarification regarding this matter, please contact Grant and Program Management Bureau Chief, Steven Talpas, at (609) 584-4811.

Sincerely Joseph Picciano, Deputy Director Preparedness

Office of Homeland Security and Preparedness

JP/GF:kw

Enclosures

cc: Steven Talpas, Grant and Program Management Bureau Chief, OHSP Daniel Morocco, UASI Grant Coordinator, OHSP Gary Funnan, UASI Grant Liaison, OHSP Brian Doering, VASI Grant Liaison, OHSP William Kelly, Fiscal Manager, OHSP Joseph N. DiVincenzo, Jr., County Executive, Essex County Honorahle Blonnie Watson, Freeholder President, Essex County Keith Isaac, OEM Director, Newark Angela Corbo, Domestic Preparedness Planner, Newark Scott DiGiralomo, UASI Executive Committee Chair

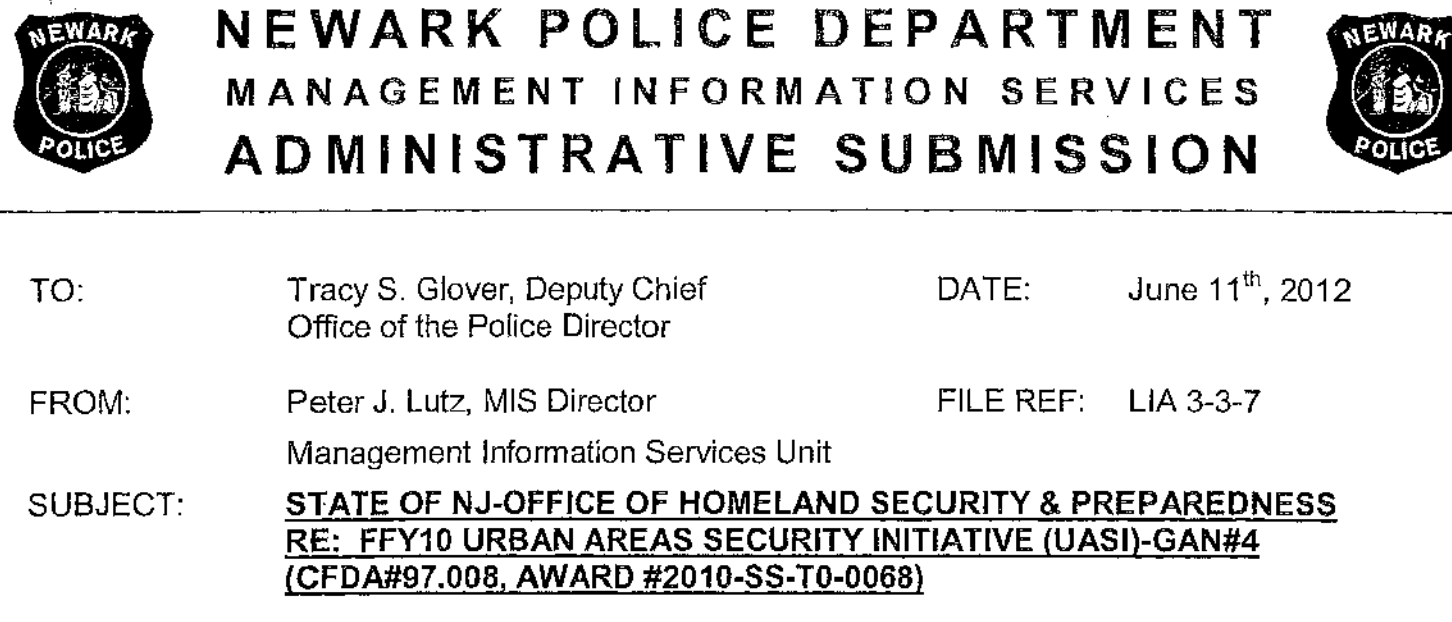

#### SIR,

According to Angela Corbo in the Police Business Office, this project still needs to go to Council for a vote. The paperwork is being prepared and she hopes to have this on the agenda for the August meeting at the latest. This means we should be looking to purchase the Automated License Plate Recognition (ALPR) system(s) in September of 2012.

In the interim, I have attached the quote for 12 patrol vehicle ALPR systems from Gold Type Business Machines (GTBM) and pictures of stealth ALPR installations in vans (Minivan and Cargo van).

#### Total Project Budget:

\$200,000.00

#### Purchasing Mechanism:

2010 Urban Area Security Initiative (UASI)

The Department can purchase these goods and services off of Gold Type Business Machine's NJ State Contract (T-1044 - EMERGENCY RADIO/TELEPHONE SYSTEMS (911 DISPATCH, ETC) INCLUDING ACCESSORIES, Vendor 10#: 69834).

If you have any questions regarding this report, please contact met at x8384.

Respectfully submitted,

Peter J. Lutz MIS Director Management Information Services **- 8879 -**

9E #1 d I I 腳 *III* 

OPRA00344

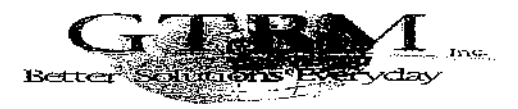

351 PatcrsonAve, ~ East Rutherford ,NJ 07073 p: 201-935-5090 ~ f: 201-935-7022

÷,

ţ

 $\overline{a}$ 

NJ State Conlract #A69834, #Tl 044, GSA Contract #GS35F0738R, NJ State conlraet #75583 NJ Contract# B27172,

*4/24/2012* 

#### Newark Police Att Peter Lutz

#### Request for Price Quotation #01107012

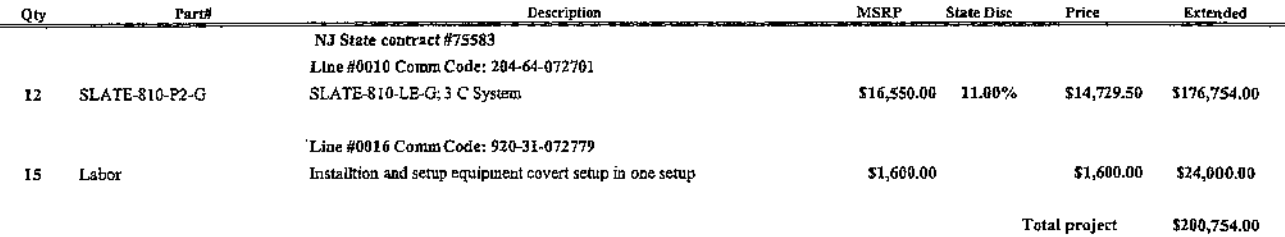

l,

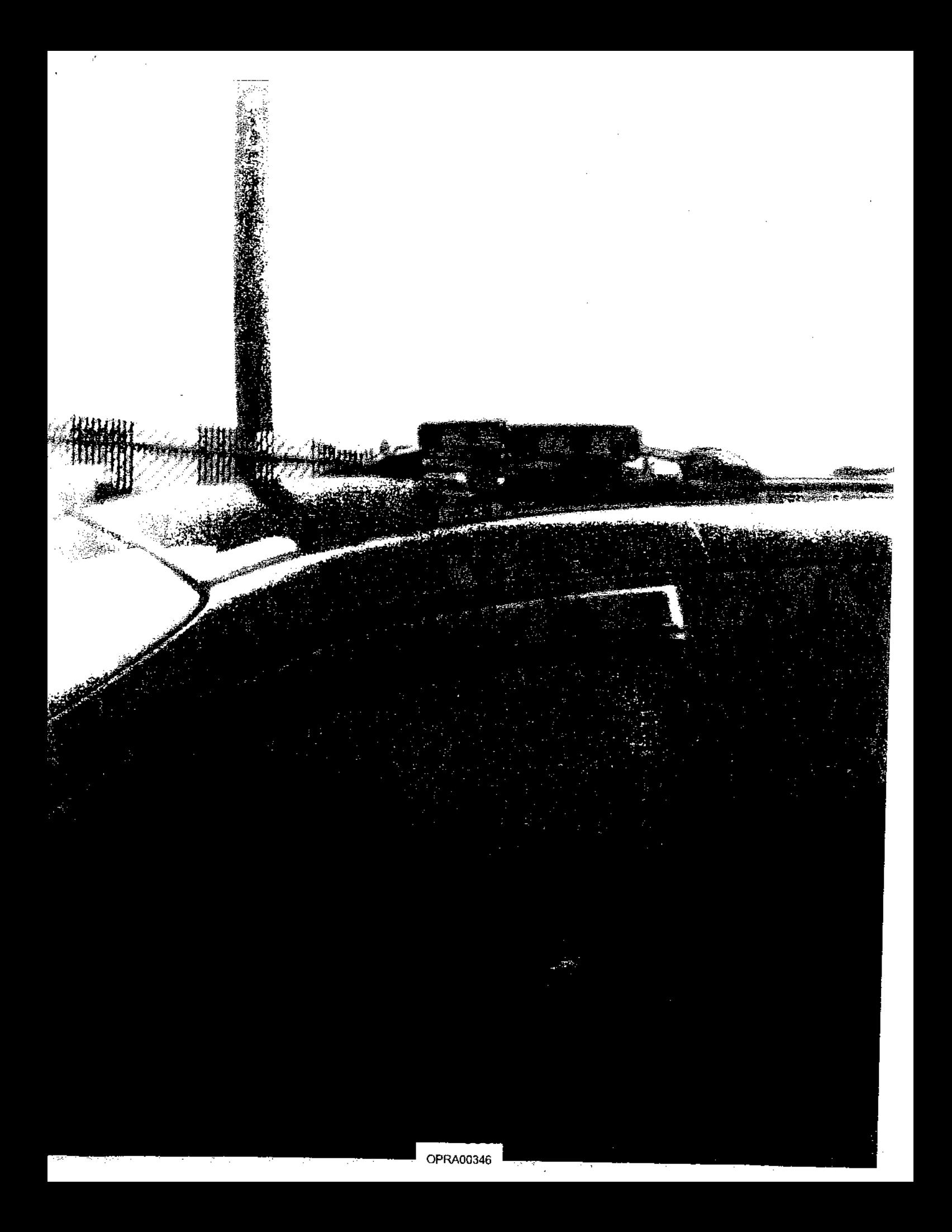

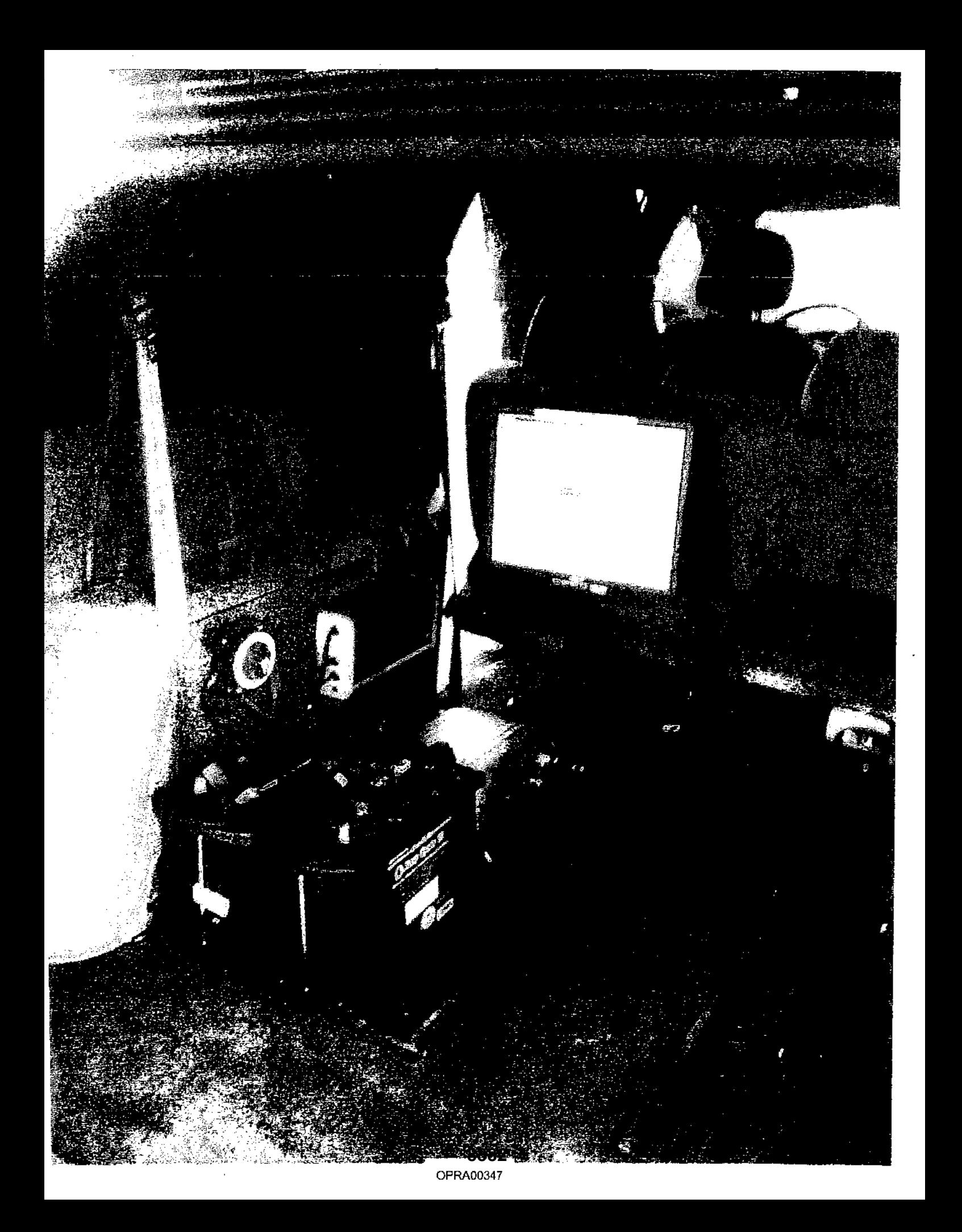

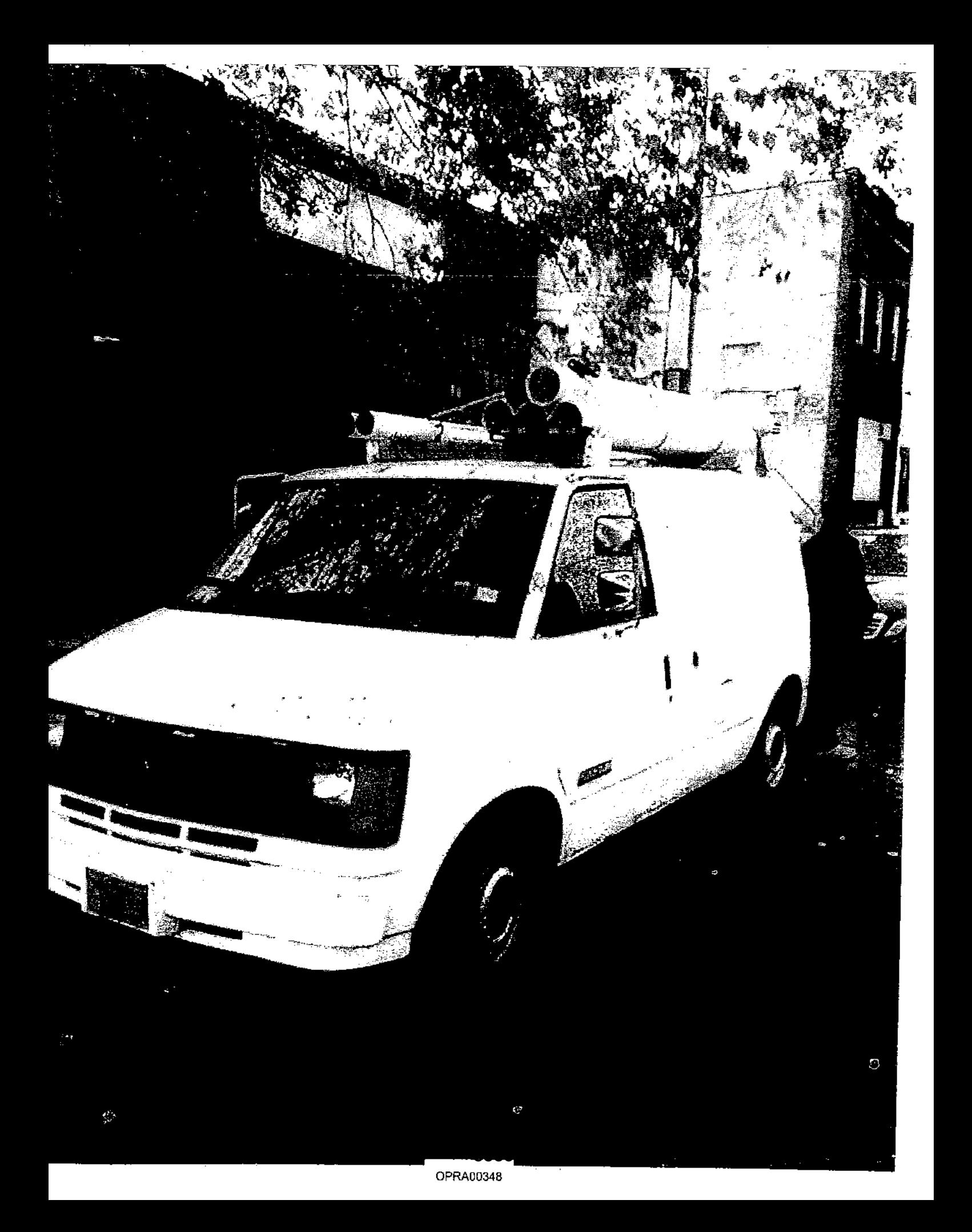

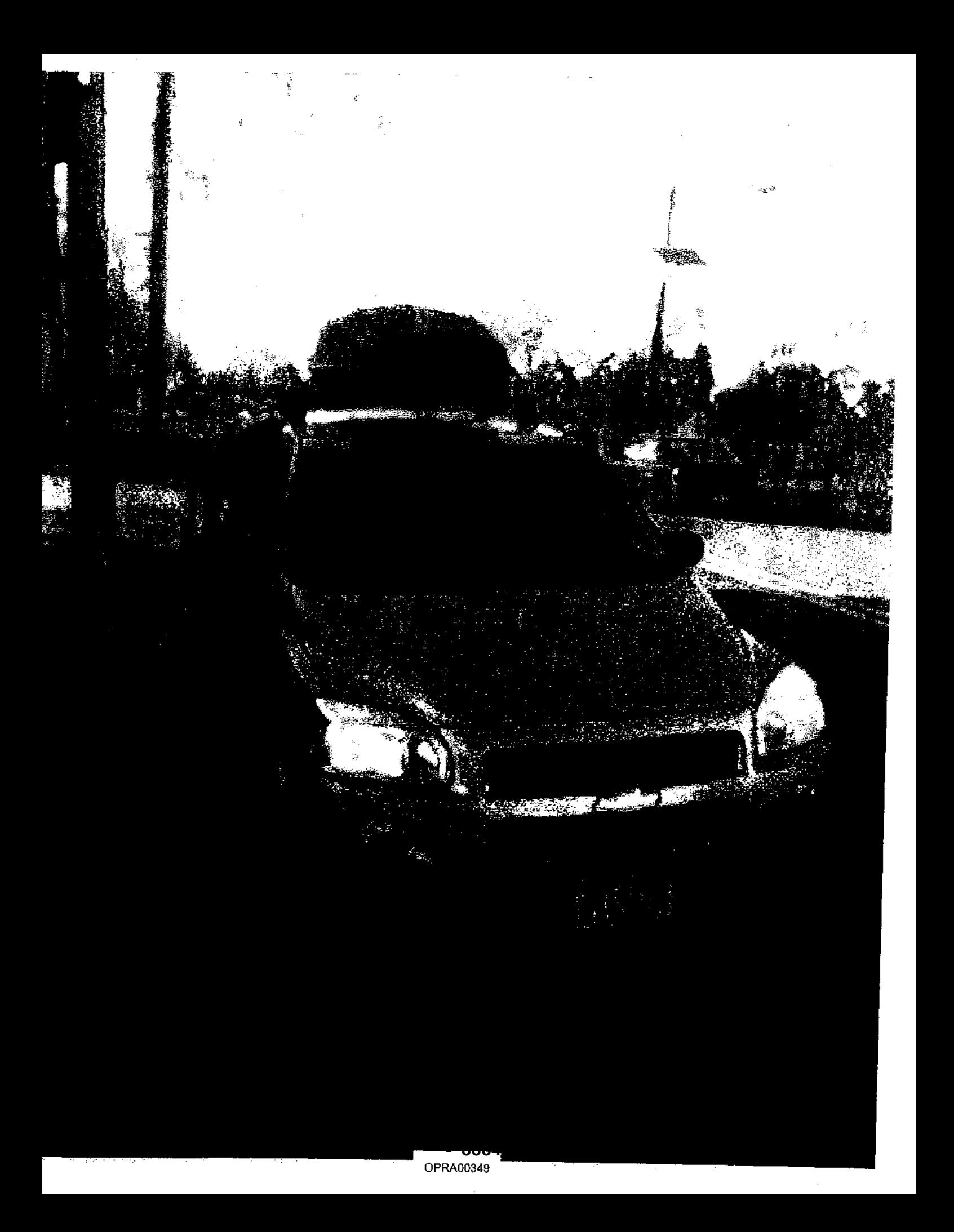

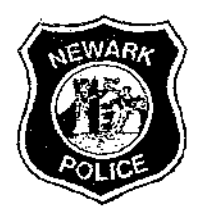

 $\mathcal{F}_{\mathcal{A}_2}$ 

 $\hat{\mathbf{v}}$  .

# SAMUEL A. DEMAIO POLICE DIRECTOR

# Internal Tickler Notification

File Ref: LlA 3-3-7

 $\frac{1}{2}$ 

 $\begin{array}{l} \rho_{\nu \nu}^{\mu \nu} \cr \rho_{\nu \nu}^{\nu} \cr \end{array}$ 

 $\frac{1}{\sqrt{2}}\int_{0}^{\frac{1}{2}}\frac{dx}{y^2}dy$ 

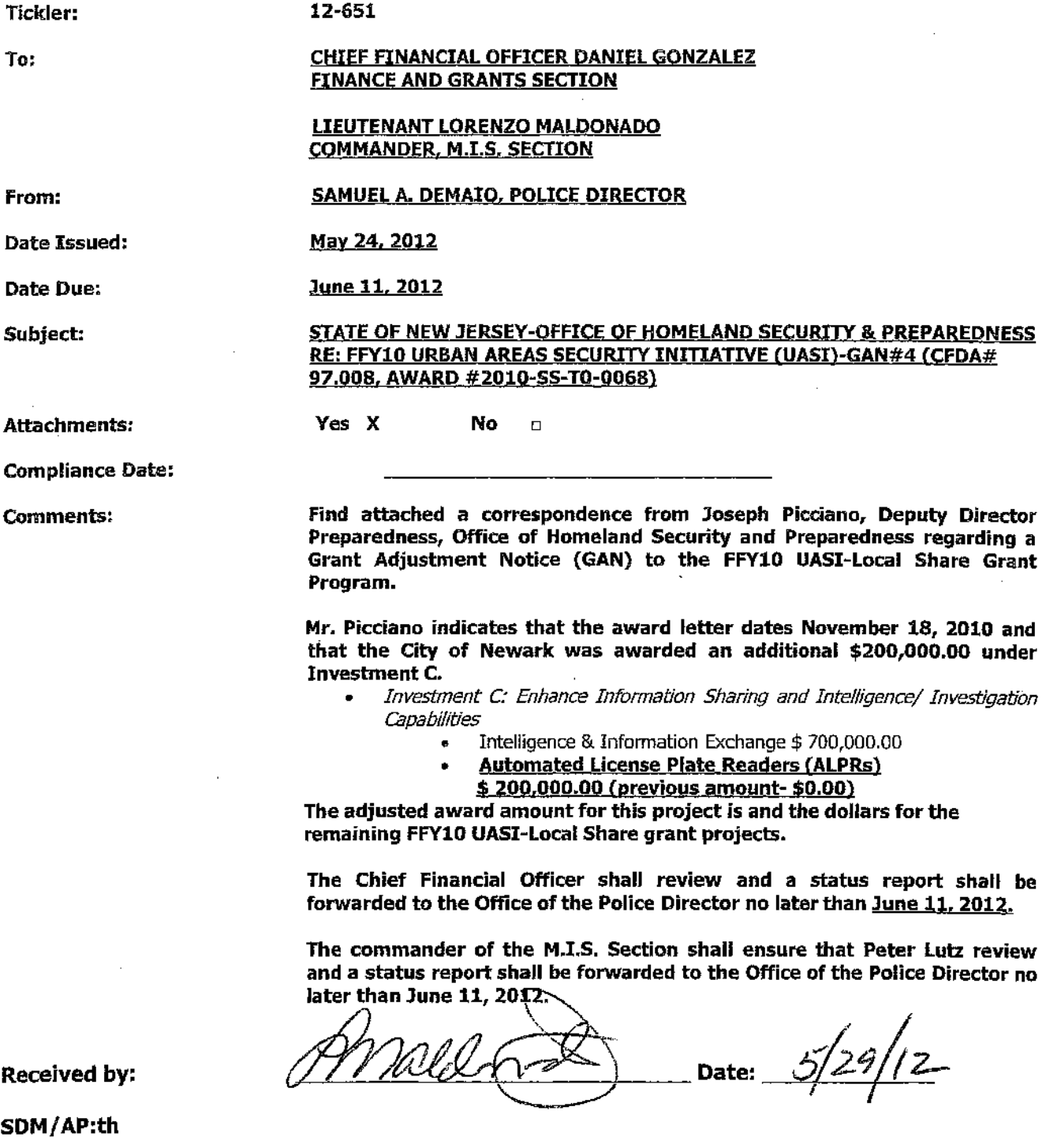

OPRA00350 **- 8885 -**

(Mail log #12-2419)

 $L$ ,  $\vdash$ 

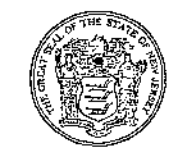

CHRIS CHRISTIE Governor

State of New Jersey Office of Homeland Security and Preparedness PO Box 091 TRENTON, NJ 08625-0091

EDWARD DICKSON DIRECTOR

计字母 医骨

Kim Guadagno Lt. Governor

May 8,2012

Honorable Cory A. Booker, Mayor City of Newark 920 Broad Street Newark, New Jersey 07102

> RE: FFYIO Urban Areas Security Initiative (UASI)-GAN #4 (CFDA # 97.008, Award #2010-SS-TO-0068)

Dear Mayor Booker:

 $\Big|$   $\Big|$   $\mathcal{W}$   $\mathbb{R}$   $\Big|$   $\Big|$   $\mathbb{R}$   $\Big|$   $\mathbb{R}$  . All  $\mathbb{R}$  ...

This letter shall serve as a Grant Adjustment Notice (GAN) to the FFYIO UASI - Local Share Grant Program award letter dated November 18, 2010. The City of Newark is hereby awarded an additional \$200,000.00 under Investment C (see attached project Spending Plan). The adjusted award amount for this project is reflected below and the dollars for the remaining FFY10 UASI-Local Share grant projects are provided for your reference.

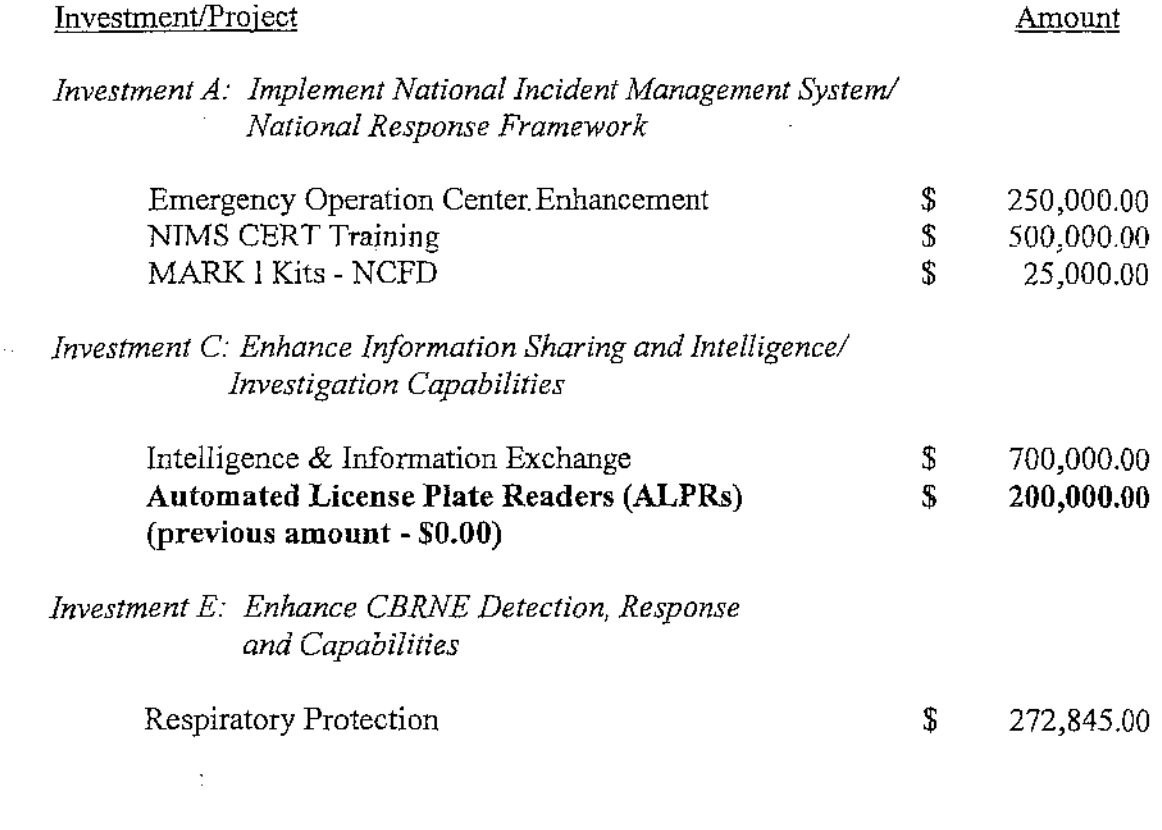

OPRA00351

**- 8886 -**

Honorable Cory A. Booker, Mayor Page 2 May 8, 2012

#### *Investment* '0: *Enhance Catastrophic Planning and Citizen Preparedness Capabilities*

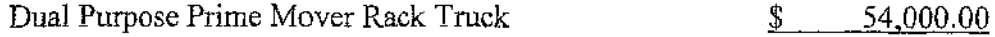

#### $Total UASI \sim Local Share Funds:$ \$ 2,001,845.00

All previously communicated tenns and conditions of this grant remain in effect. If you have any questions or need further clarification regarding this matter, please contact Grant and Program Management Bureau Chief, Steven Talpas, at (609) 584-4811.

Sincerely Joseph Picciano, Deputy Director Preparedness

Office of Homeland Security and Preparedness

JP/GF:kw

Enclosures

cc: Steven Talpas, Grant and Program Management Bureau Chief, OHSP Daniel Morocco, VASI Grant Coordinator, OHSP Gary Funnan, UASI Grant Liaison, OHSP Brian Doering, VASI Grant Liaison, OHSP William Kelly, Fiscal Manager, OHSP Joseph N. DiVincenzo, Jr., County Executive, Essex County Honorable B10nnie Watson, Freeholder President, Essex County Keith Isaac, OEM Director, Newark Angela Corbo, Domestic Preparedness Planner, Newark Scott DiGiralomo, UASI Executive Committee Chair

April 24th, 2012

NJ Office of Homeland Security and Preparedness 1200 Negron Drive Hamilton, NJ 08691

Re: CONOPS for Automated License Plate Readers

To Whom It May Concern:

#### **I. Needs Assessment**

The City of Newark is unique in that it is part of the greater New York City metropolitan region, which has been designated a "soft target" area. Residing in Essex County, NJ, the City of Newark, Essex's County Seat, is bordered by Bergen, Passaic, Union, and Middlesex counties. These counties have been identified by the State's Office of Domestic Preparedness as security risks. Paterson, Jersey City, Elizabeth, and New York City are just a few miles away.

Approximately 5 percent of the nation's population resides within this region, which means that there are roughly 14 million people living within 30 minutes of Midtown Manhattan. With a 24 square mile footprint in Essex County and more than 20,000 persons per square mile, a population of roughly 278,000 souls, Newark is the most densely populated city/area in the State of New Jersey.

Newark, and the surrounding areas within the NYC metropolitan region, has a well-developed infrastructure. Here are some of Newark's Critical Infrastructure and Key Resources ("CIIKR") sites as recognized by the New Jersey Office of Homeland Security and Preparedness (NJ OHS&P) and The Department of Homeland Security (DHS).

- Highways (New Jersey Turnpike (1-95), Garden State Parkway, U.S. and State routes 1&9,3,21,22,23,24,46,78,80,280,287,495)
- Bridges (495/Lincoln Tunnel helix, Pulaski Skyway, Goethals)
- Tunnels (Lincoln and Holland)
- Airports (Newark International, JFK, LaGuardia" and several smaller airports in Linden Municipal, Teterboro, Morris County, etc)
- Rail and Rail Yards (Newark Pennsylvania Station (NJ Transit, PATH, and other trains, City Subway), Amtrak and Conrail Railroad Yards, CSX Transportation (Old Conrail)/Stockton Yard Facility (Freight, Chemical, Livestock)
- Shipping Yards (Port Newark/Elizabeth Container Shipyards)
- Newark Universities/Colleges (Rutgers, NJIT, UMDNJ, Essex County Community College, Seton Hall, Stevens, etc)
- Major Event Complexes (Prudential Center Arena, NJ-Performing Arts Center, Newark Symphony Hall, Red Bull Arena)
- Newark Post Office, Federal Court Building, FBI Building
- High-rise Buildings
- Waterways (Passaic River) and Dams
- Doremus Avenue Corridor (Chemical and Gas Facilities)
- Refinery Sites (within the industrial areas of Newark, Jersey City, and Elizabeth)
- Hotel Corridor (Rte. 1 & 9)

Keeping in mind the high volume of vehicle traffic within and around the City of Newark and NYC Metropolitan Region, and the close proximity of that traffic to the CIIKR sites, strategies must be developed to protect these assets. Through information obtained from CIIKR owners/operators, assessment teams comprised of the Newark Police Department, Newark Office of Emergency Management;· Essex County Prosecutor's Office (ECPO), the New Jersey State Police (NJSP), DHS, OHSP and local law enforcement, several CIIKR sites have been identified and analyzed within and around the City of Newark.

#### II. Use

In light of the above referenced facts, the City of Newark Police Department will increase its traffic enforcement efforts by purchasing Automatic License Plate Recognitions (ALPR) systems. Please note that NPD is already in the process of performing a major upgrade in both its Core and Patrol vehicles. In fact, we will be installing new MDC's in 52 patrol vehicles in June of 2012. Each vehicle will receive new equipment (trunk-mounted MDC, PDRC LCD, modem(s), printers, etc), access to our network via NPD's private wireless network solutions and 3<sup>rd</sup> Party wireless provider, and the latest versions of InfoCop, E-Ticket, AVL, and CAD. Please also note that these vehicles already have ICOP's mobile video recorders (MVRs) installed.

The Newark Police Department will install new ALPRs within its patrol vehicles. Police Units will be tasked with patrolling their CIIKR areas in conjunction with their regular patrol duties. Use of the ALPR will support and improve Newark's homeland security prevention and detection mission areas by having the capability of deploying the ALPR at CIIKR sites during traffic enforcement assignments, highly populated time periods (seasonal and/or special events), and even more so during times of heightened National Security Threat Levels if "check points" are established at entrance/exit locations to the sites.

#### III. Information Sharing

The Newark Police Department has always emphasized the importance of information sharing. It has been publishing data to the Essex County Sheriff's Integrated Law Enforcement Initiative (lLEI) solution for the past 3 years. Other agencies, such as East Qrange PO, Irvington PO, Essex County Prosecutor's Office, are also publishing to ILEI, and NPD's ILEI data is being shared directly with the New Jersey State Police. In addition, during the summer of 2012 NPD will be rolling out Visual Analytic's Digital Information Gateway, or DIG, and creating an Intel Taskforce to work within our Emergency Operations Center (EOC) at 480 Clinton Ave. This database will allow NPD to connect to any internal system, and/or participating external agency system...including a centralized ALPR database. DIG is also being used by the New Jersey Regional Intelligence Center (ROIC), and therefore, once installed, NPD will connect this DIG server.

With that said, NPD fully supports any information sharing projects that strengthen the mission of homeland security prevention and detection, as well as any law enforcement driven projects that focus on public safety. The Newark Police Department will volunteer to host a centralized ALPR Server for agency partner and share that license plate database with any and all participating agency upon request. In addition, if the Essex County Prosecutor and Sheriffs Offices take the lead on this and host a centralized ALPR Server, than NPD will join their effort and publish plate data directly to that solution.

#### **IV. Grant Funding**

The City of Newark Police Department has been allocated has been allocated \$200,000.00 from the FY2010 UASI Homeland Security Grant Program to purchase the ALPR units, associated hardware, and software for this project.

Gold Type Business Machines (GTBM), a NJ State Contract 10#: 75583, has been selected to supply, install, and provide training on the ALPR systems.

# FY10 SHSP/UASI "Enhance Information Sharing and Intelligence Capabilities"

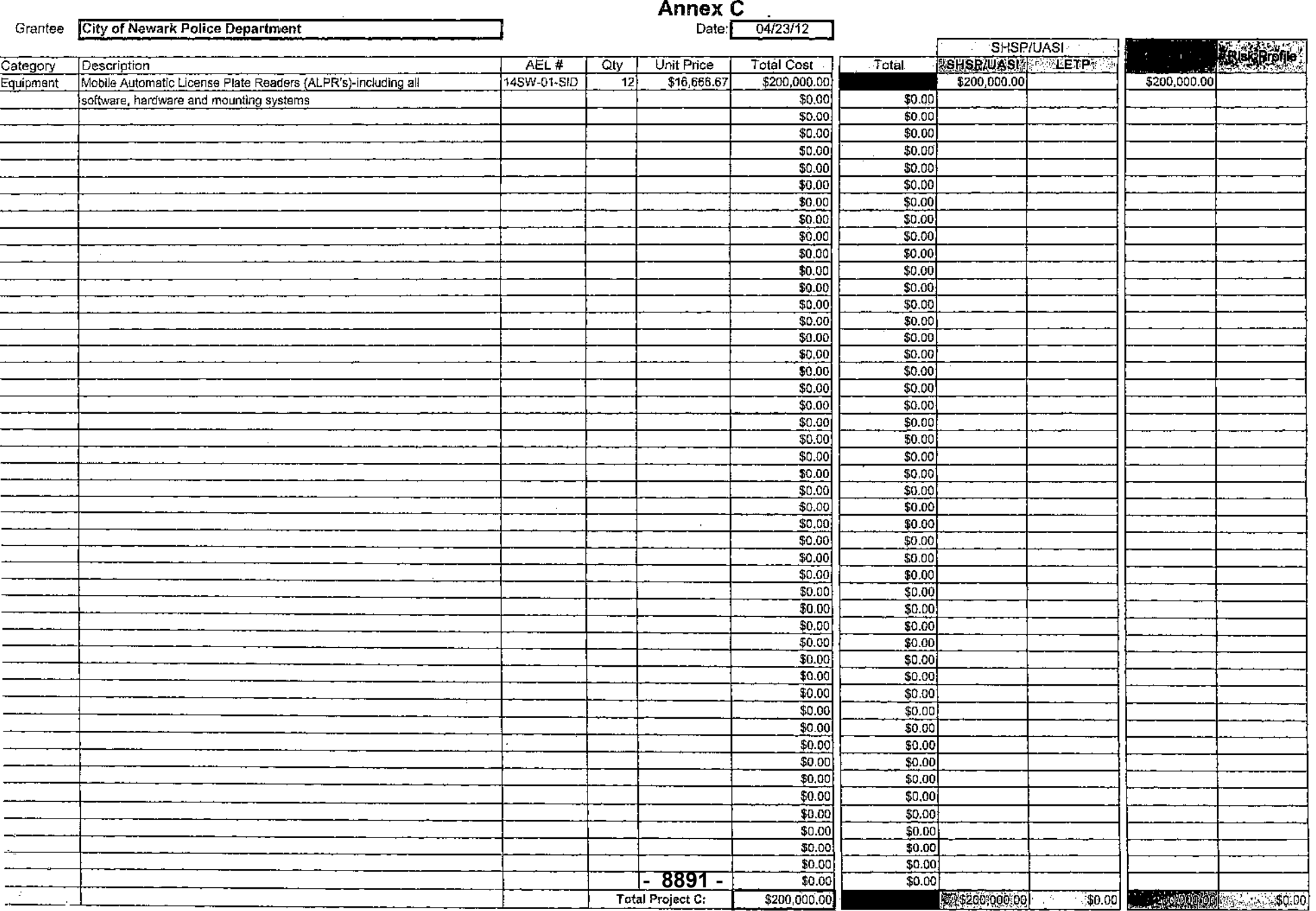

 $\sim$ 

# **City of Newark Police Department FY10 SHSP/UASI Grant Program Funding Distribution Summary Page**

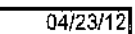

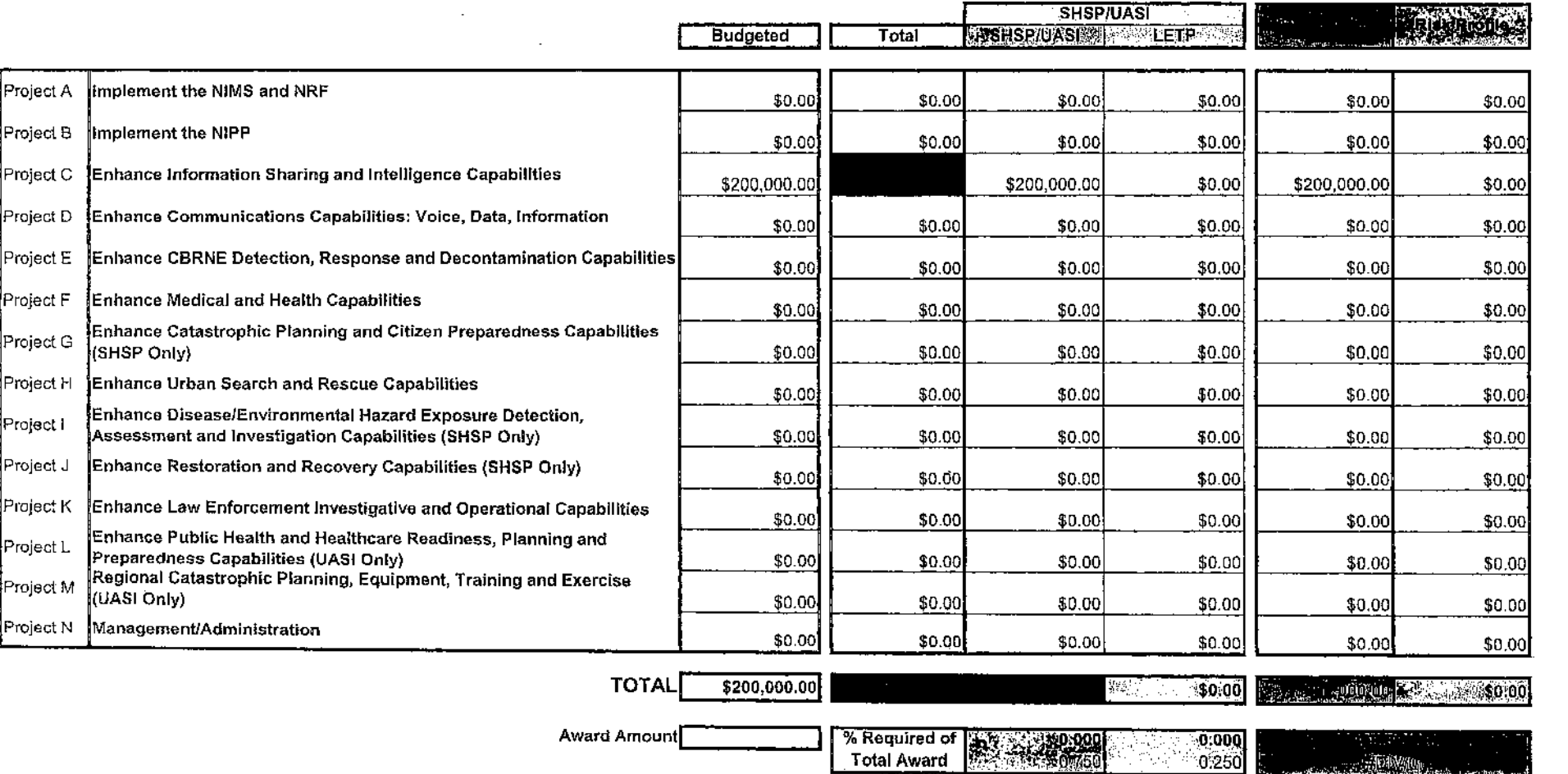

**Remaining to program** 

357<br>.

# PlateScan

# **Back Office User Manual**

20101 SW Birch St., Suite 250 Newport Beach, CA 92660 Tel: (949) 851-1600 Fax: (949) 851-1930 info@platescan.com

# *www.platescan.com*

Jul2011

OPRA00358 **- 8893 -**

 $\sim$   $\sim$ 

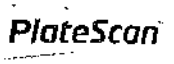

# **Table of Contents**

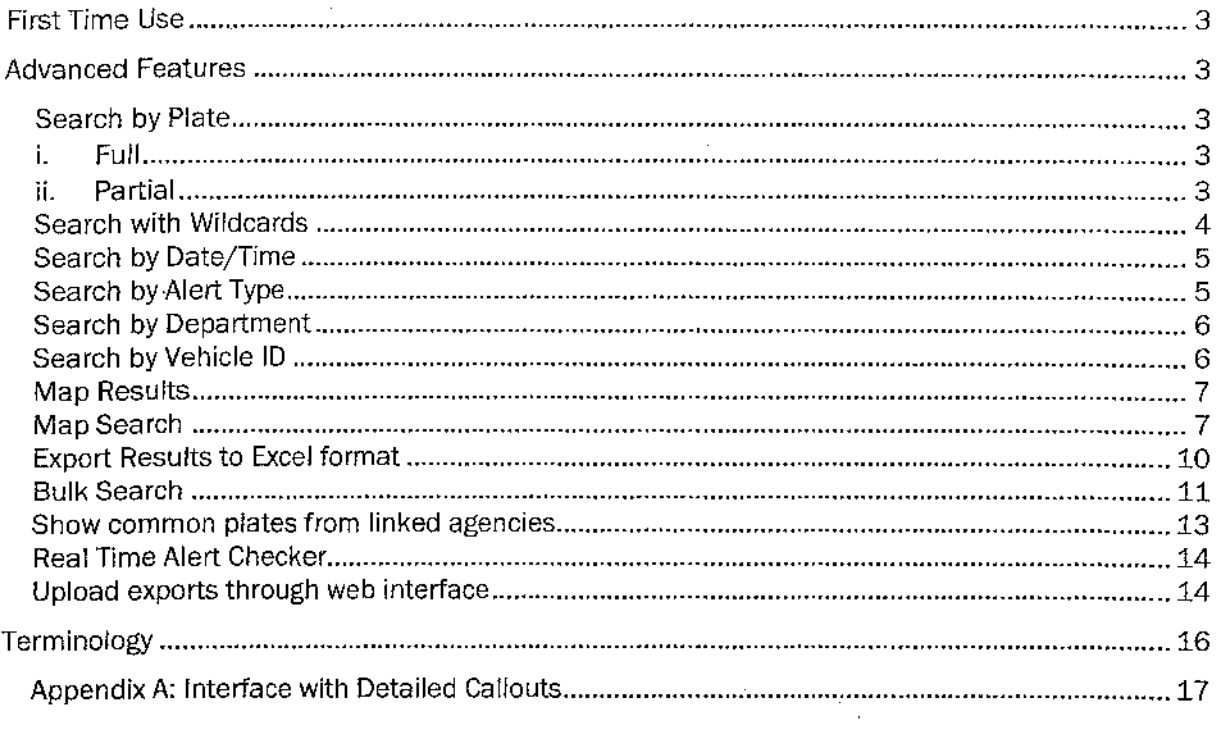

 $\mathcal{L}^{\text{eff}}$ 

 $\sim 10^7$ 

 $\bar{z}$ 

 $\sim$ 

# First Time Use

To log into the PlateScan BackOffice, open an internet browser and enter the BackOffice URL of your agency. Once the page has loaded, enter your username and password, and type in your credentials, . click Sign In. After you have successfully logged in, you may begin searching for plates.

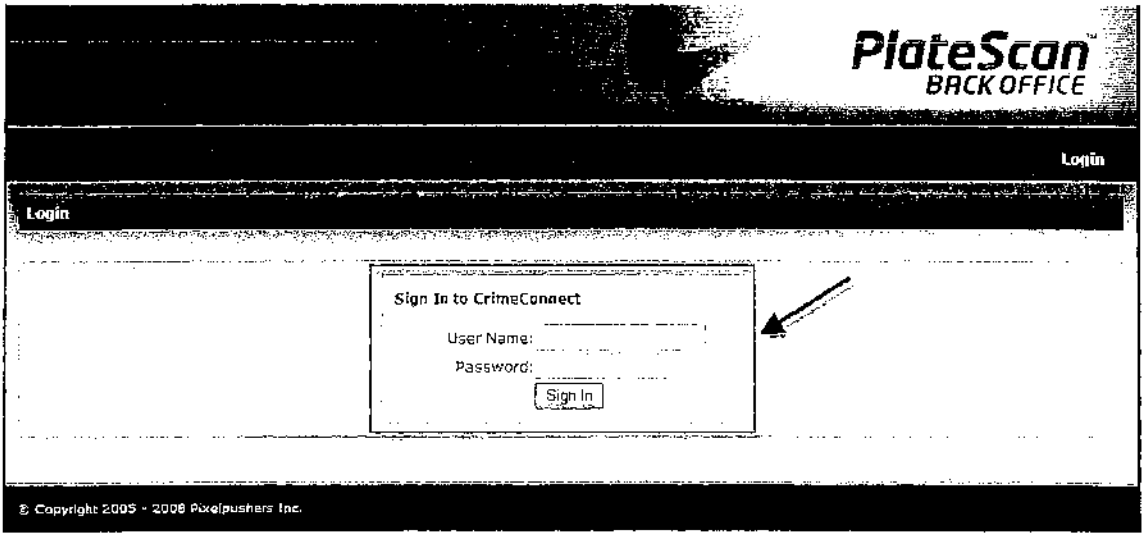

Note: If you are unsure of your PlateScan BackOffice URL and/or log in credentials, contact your agency's information technologies department.

### Advanced Features

#### Search by Plate

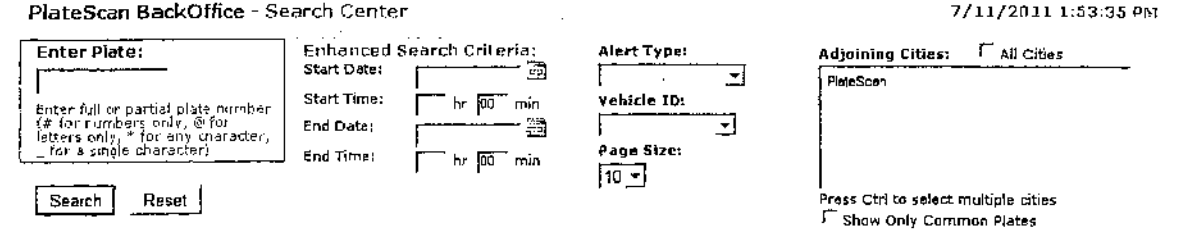

- i. Full-type the entire plate for exact results.
- ii. Partial-offers more broad result. Use more characters to increase the result possibilities.

For example:

Partial Plate Search: ABC

Results: ABC123, 123ABC, lABC23, 12ABC3

The above results show that by typing "ABC", it will return every plate within your BackOffice database containing "ABC" anywhere in the plate.

#### Search with Wildcards

Wildcards allow you to substitute symbols for letters or numbers.

Example:

- # represents a number
- @ represents a letter
- \* represents any number of letters or numbers
- \_ (underscore) represents any single letter or number

This helps in narrowing your search for better-known partial plates. For example:

Plate: ABC 123

Substitute letters:@@@ 123, @BC 123, A@C 123, AB@ 123, etc.

Substitute numbers: ABC ###, ABC #23, ABC 1#3, ABC 12#, etc.

Letters and numbers: AB@ 1#2, A@C #23, etc.

Letters of numbers: A\_B 2\_3, A\_C 1\_3, etc.

The result of, for example, @@@ 123 will display any @ symbol as a letter, and # as a number, and will retain the ending of 123.

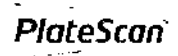

7/11/2011 1:53:35 PM

#### Search by Date/Time

PlateScan BackOffice - Search Center

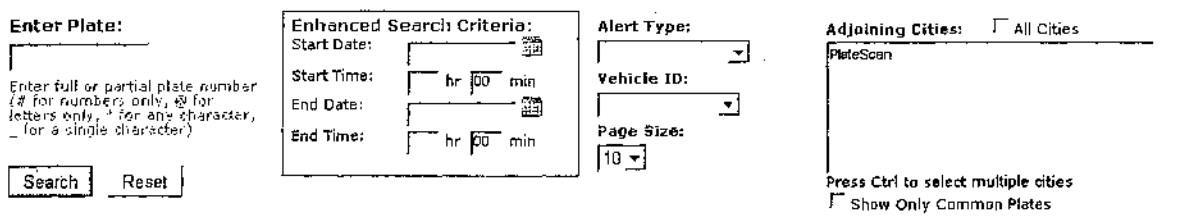

Show a list of plates seen by the PlateScan vehicle between a date and time range. Results displayed in chronological order.

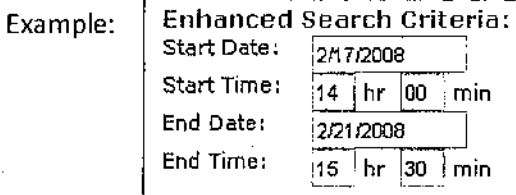

#### Search by Alert Type

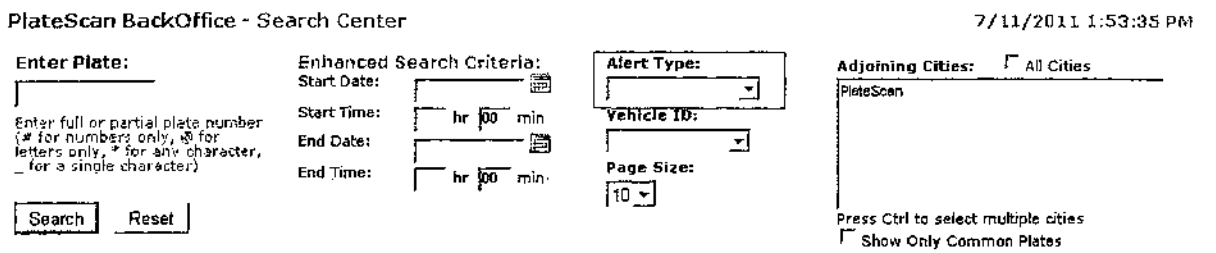

Rather than search through all plate reads in order to locate alerts, click the Alert Type drop down menu and select which alert you looking for. If the vehicle contains a database of plates named "Stolen", you are able to search for all hits found by PlateScan under the "Stolen" list.

Alert Type categories are empty by default. Once the PlateScan vehicle receives a hit from its in-car database, it is stored in the internal plate records database. After that plate read with an attached hit uploads into the BackOffice website, you will then see a "Stolen" category under Alert Types.

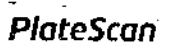

7/11/2011 1:53:35 PM

#### Search by Department

#### PlateScan BackOffice - Search Center

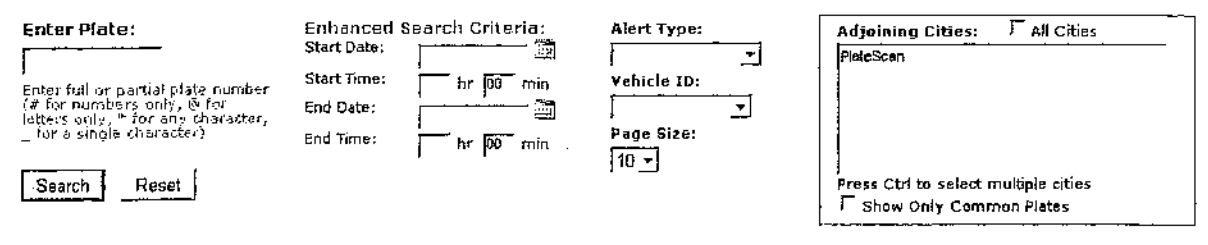

By default, you will search within your department's database only. However, you can easily connect with nearby departments and agencies in an effort to both share and collect very large amounts of data to use in crime analysis.

When connected to multiple agencies, the default action is to execute your search through all agencies.

However, you may click one or multiple cities individually, ultimately telling the program, "When 1 execute the search, only search through the databases 1 have selected".

After the results are shown, it will display from which agency the read originated.

#### Search by Vehicle ID

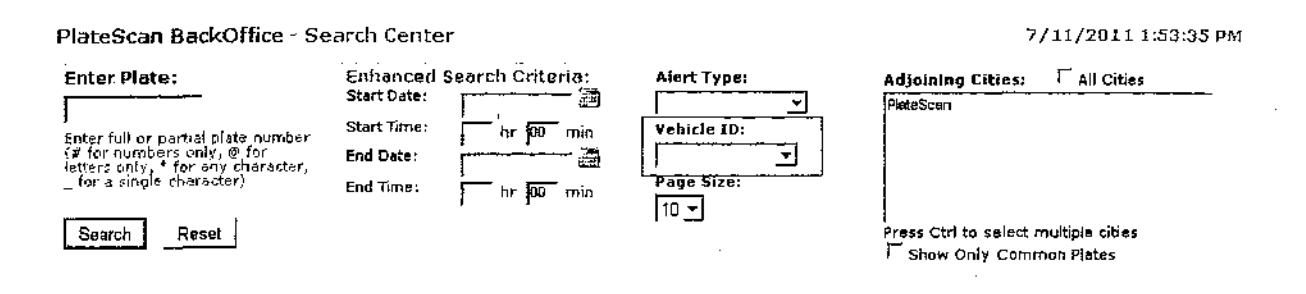

Related to the Alert Type, except now you may search reads by a specific Vehicle ID.

Similar to Alert Type, the Vehicle ID list will not populate until the vehicle has exported and uploaded its first export to the BackOffice database.

#### Map Search

Map Search allows users to search for plates using an address and a radius to locate plates that were found within that range

To Search by Map, enter a zip code or an address into the Address field and radius. Click on Draw button. A circie will appear on the map. The marker in the middle of the circle is draggable, if location needs to be adjusted. This establishes the search radius. Next, enter full or partial plate into the search field and click on Search. Plates will appear under Results link.

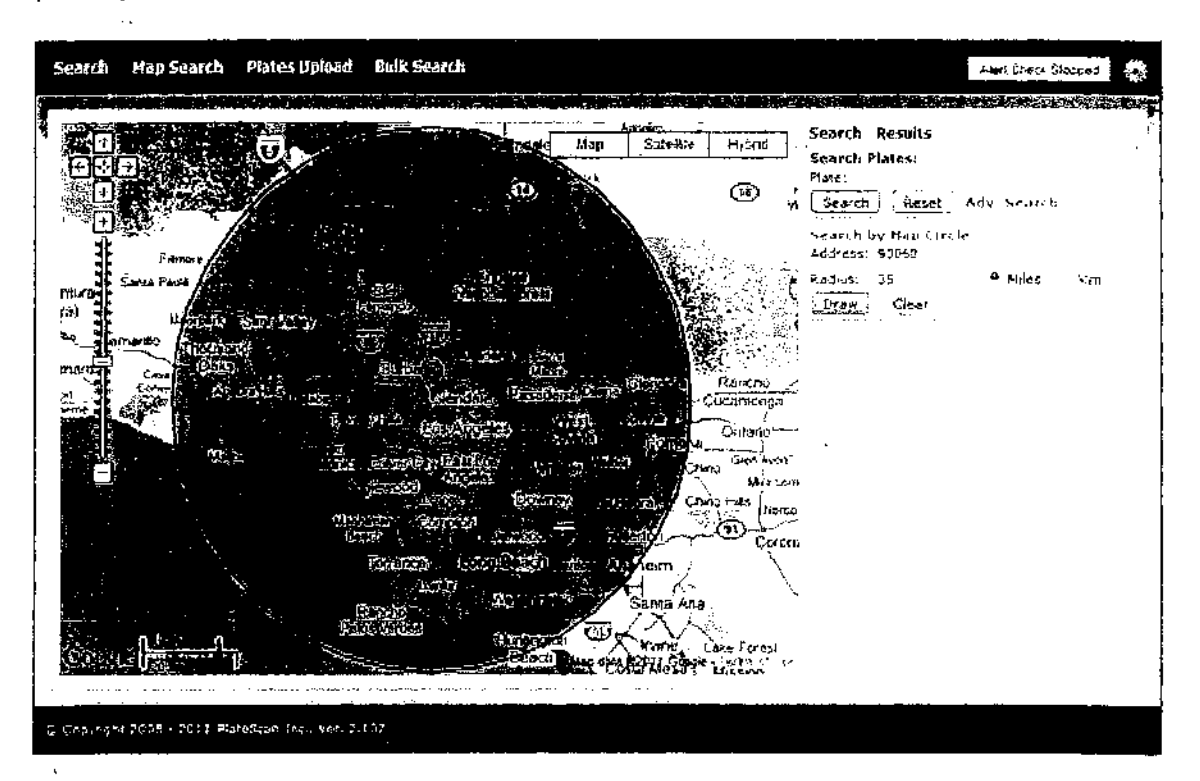

# PlateScan

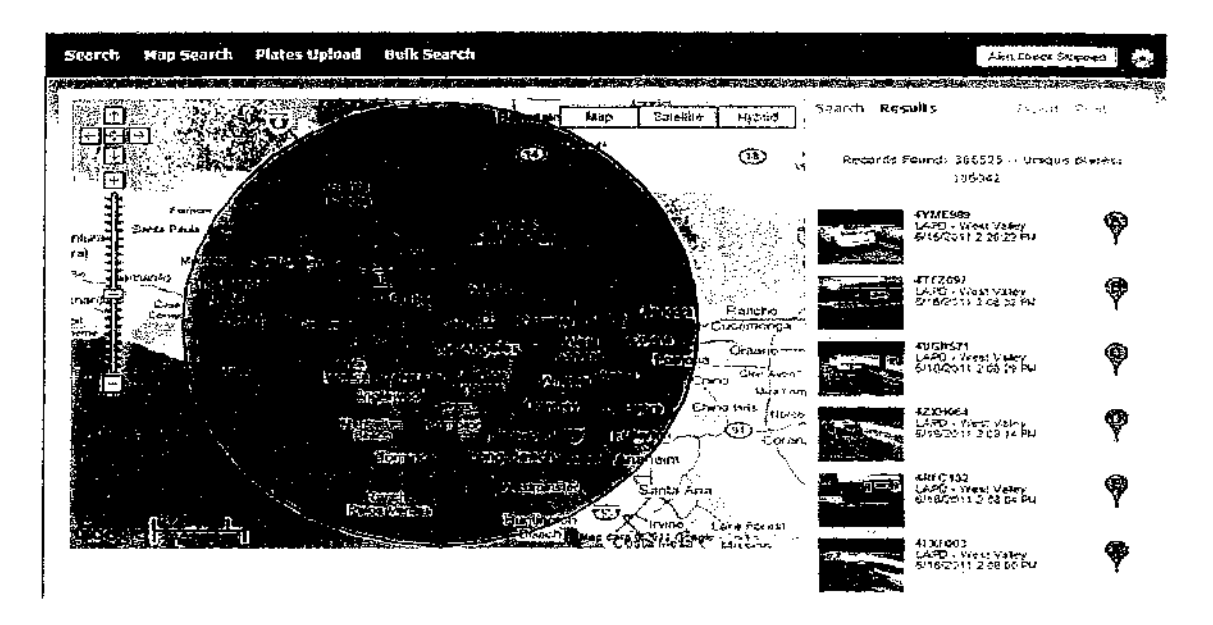

To toggle Advanced Search Options, use Adv. Search Link.

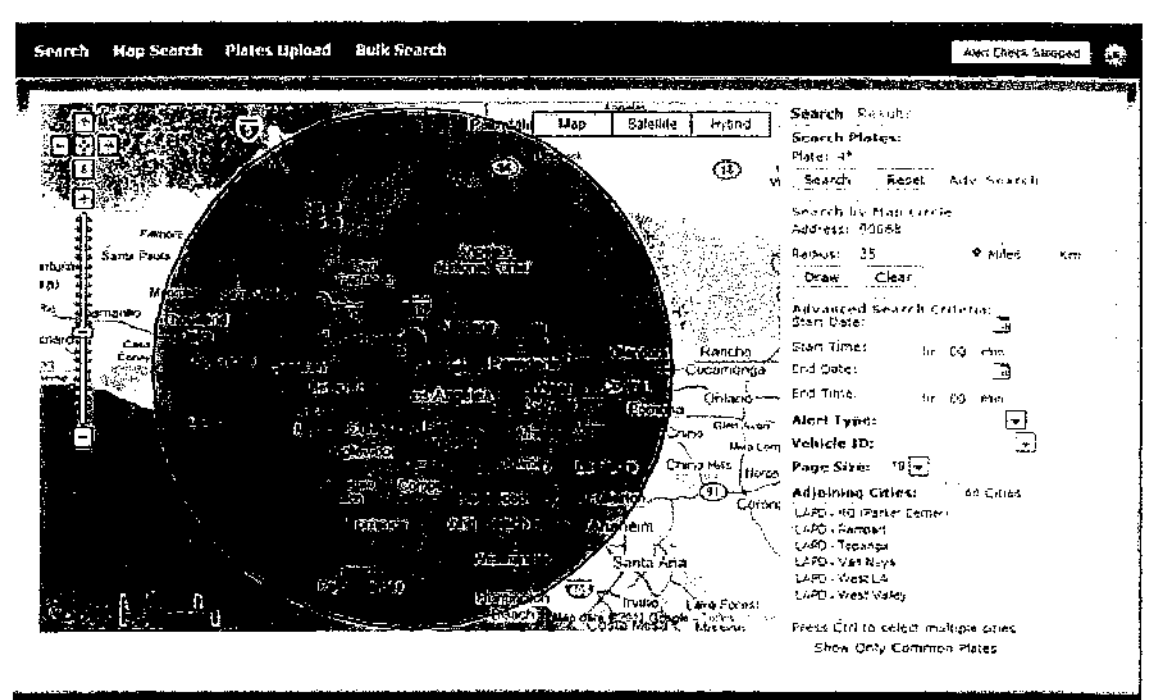

C Copyright 2005 - 2011 PlaceStan Inc., Vor. 2.100

#### Map Results

If you execute a search and it returns with multiple vehicles (or the same vehicle in multiple locations), you have the option to either map one at a time or simply click Map Results to plot multiple points (vehicles) on the same map. Map results are shown 10 per page.

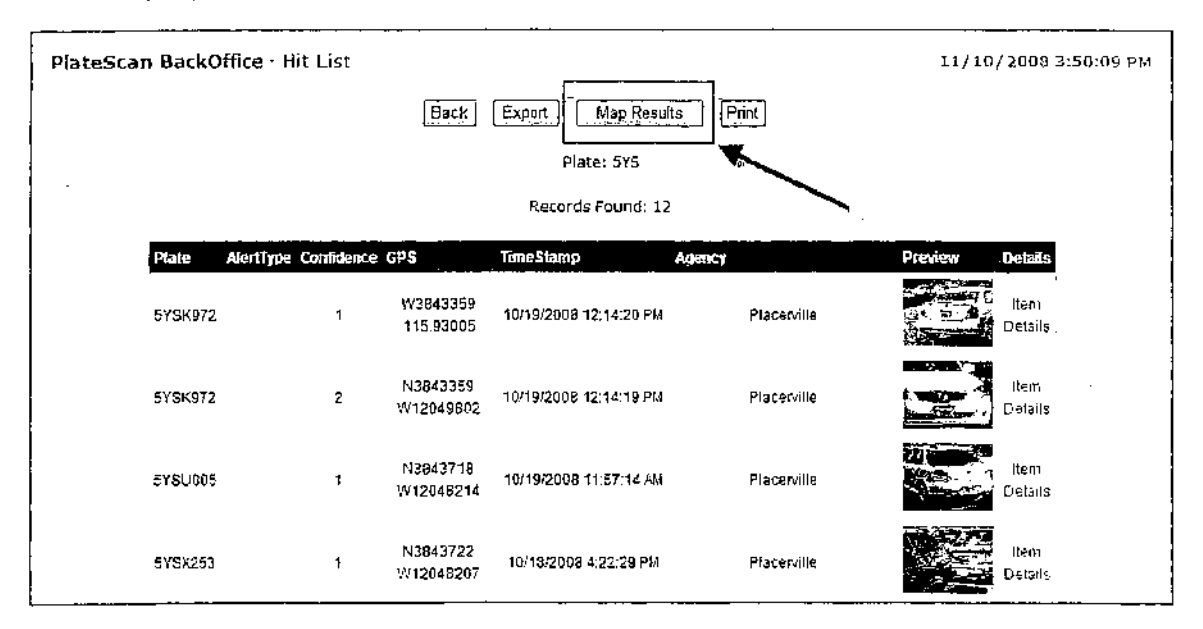

To get more information on a vehicle you may either click the point on the map or click the vehicle image, plate number, or corresponding map point in the left column. This will now center the point position on your screen and display an image of the vehicle.

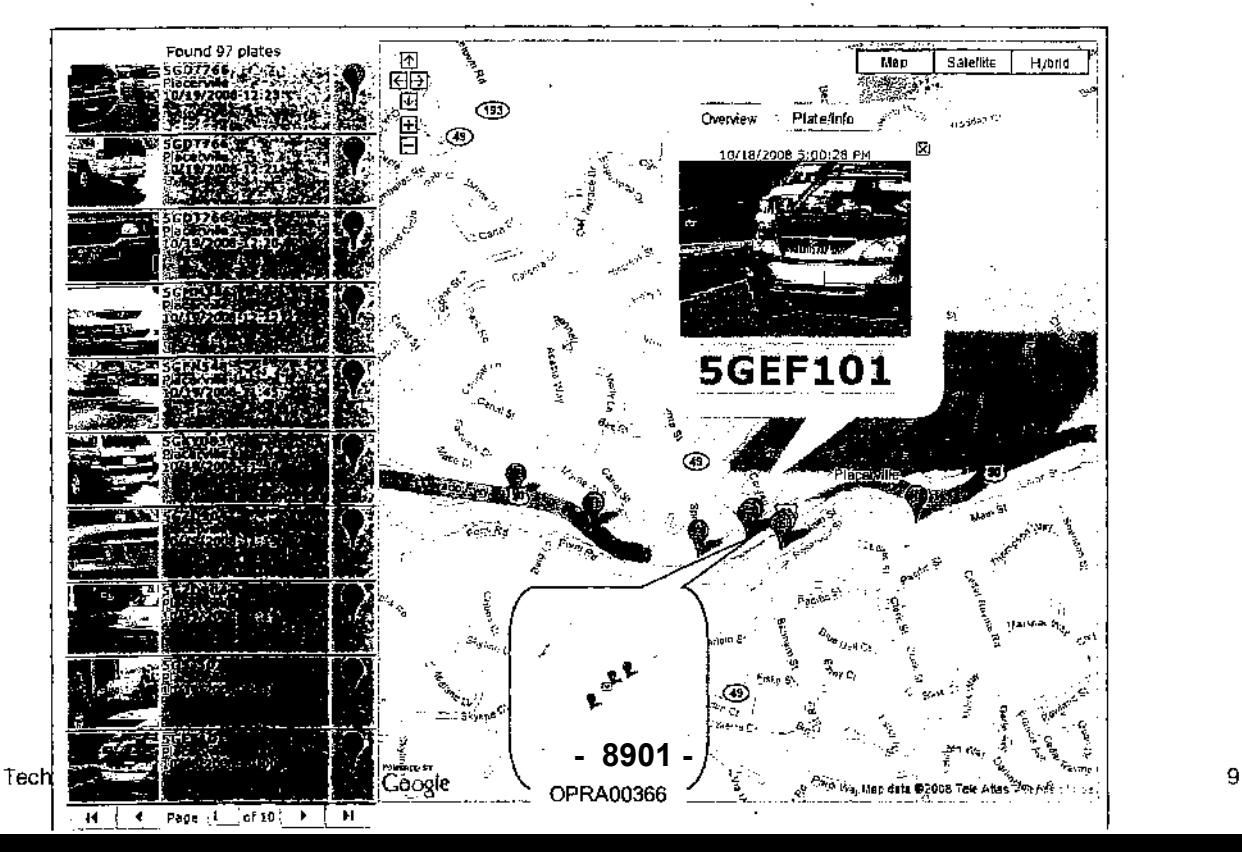

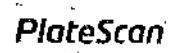

For more information about the vehicle, click the plate number from the point call out. This will take you directly to the vehicle's information page.

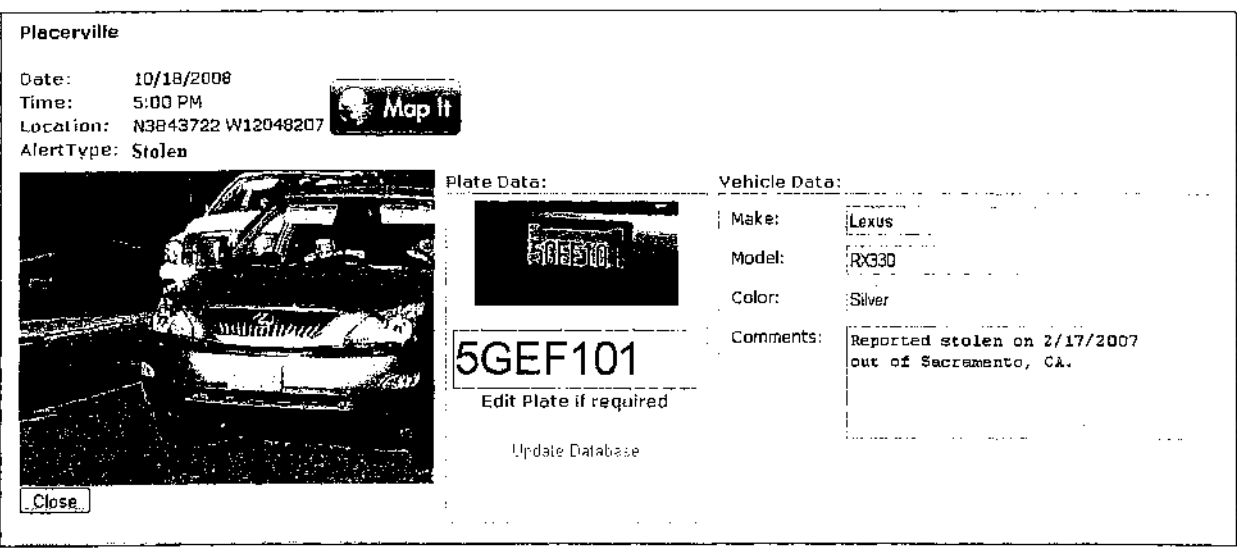

#### Export Results to Excel format

 $\ddot{\phantom{a}}$ 

After executing a search, you have an option to export all result information to an Excel file for records. The file contains all identical information as your results.

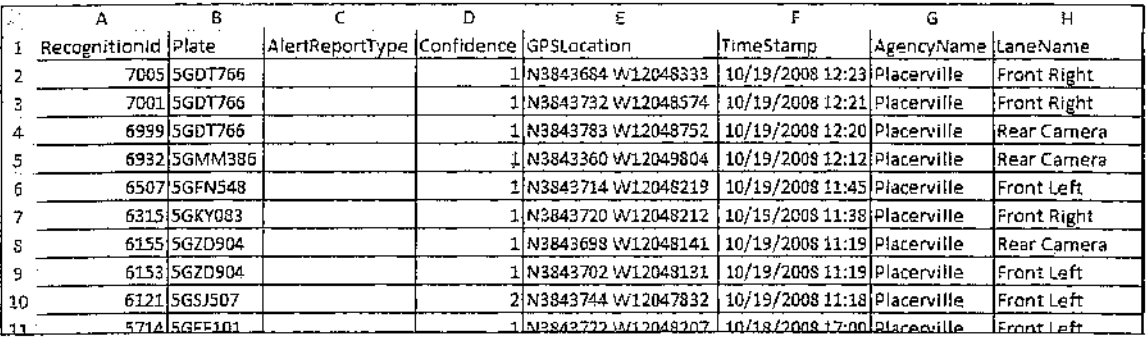

#### **Buik Search**

The Bulk Search function allows the user to upload a list of plates and compare them to the current database of read plates.

Originally designed for vehicle repossession, companies would receive numerous plate lists from different banks and could easily check their BackOffice to see if they had read plates on that list in the past. If found they could then use the GPS location, combined with the map interface, as a starting point in recovering the newly listed vehicles.

These methods easily translate to law enforcement needs. For example, after receiving an updated list of stolen vehicles, simply import that list into Bulk Search and compare your results. If you receive a match, note the locations and begin your investigation using the provided information.

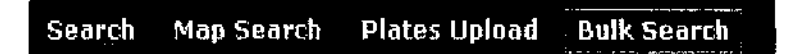

To use the Bulk Search function, begin by clicking Bulk Search from the main screen. Once in the Bulk Search section, click Browse to locate your latest list of license plates. With the desired file selected, click Upload Repo List and wait until the upload has successfully completed.

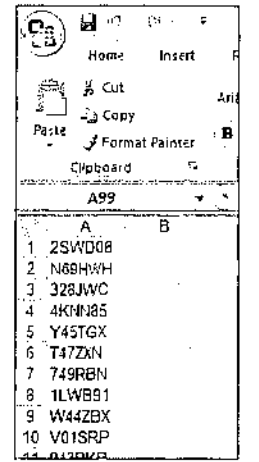

The list must be in Excel using .XLS format in which only the first column may contain license plates and that is all. See the example below.

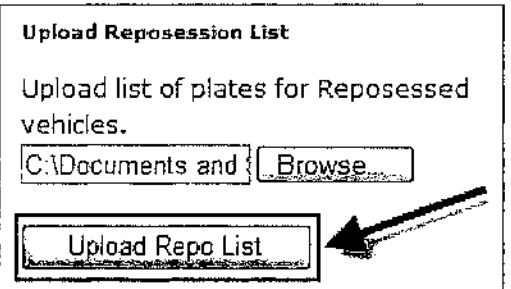

Once the completed, dialogue is displayed, click Repo Search and use the drop down box to select the most recently uploaded list and then click Search.

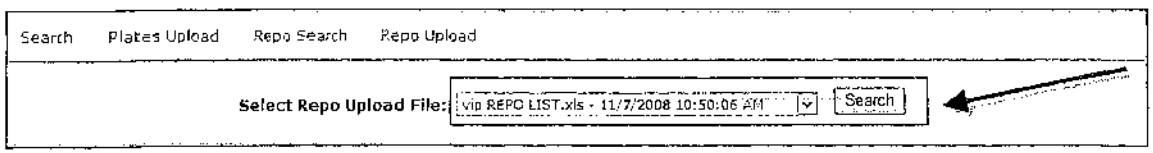

Now you may either click an image on the left column or click the actual point on the map to center the view on that point and bring up more information on the vehicle.

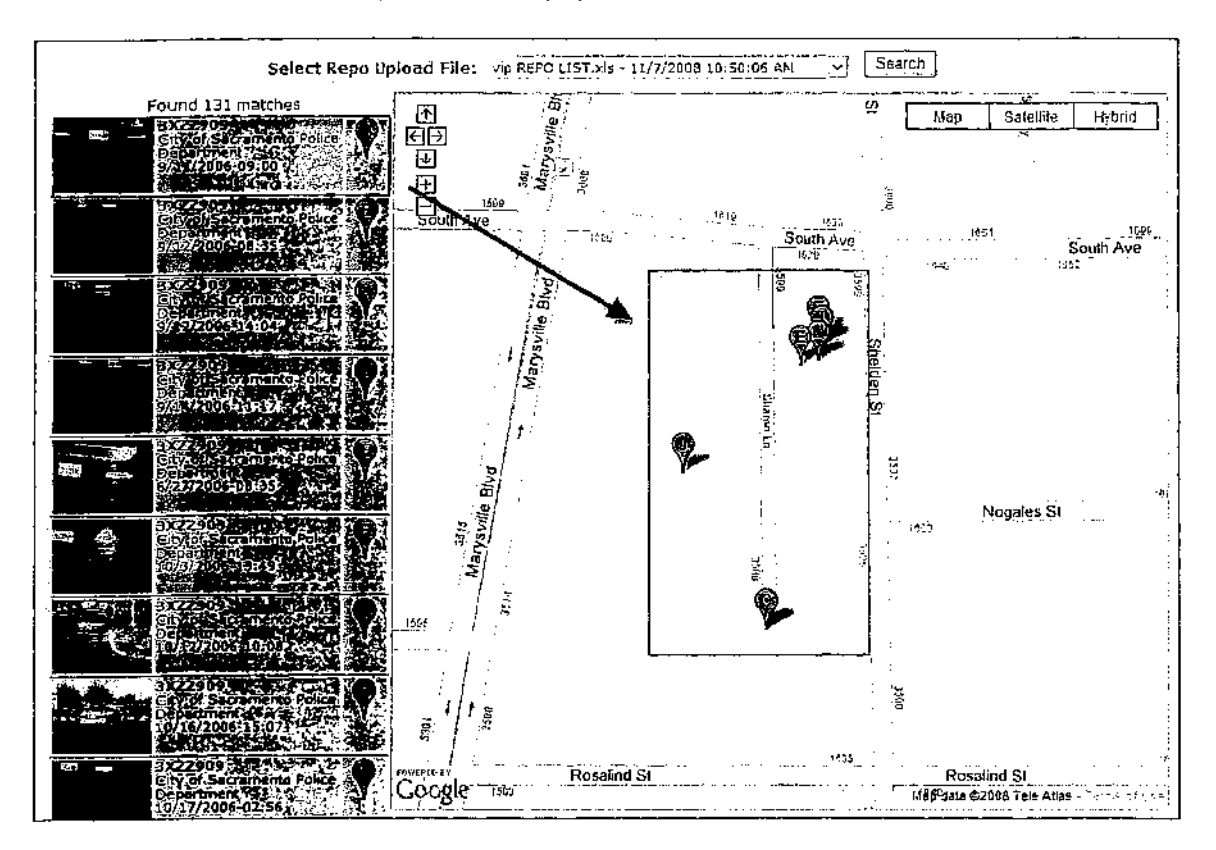

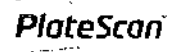

Show common plates from linked agencies

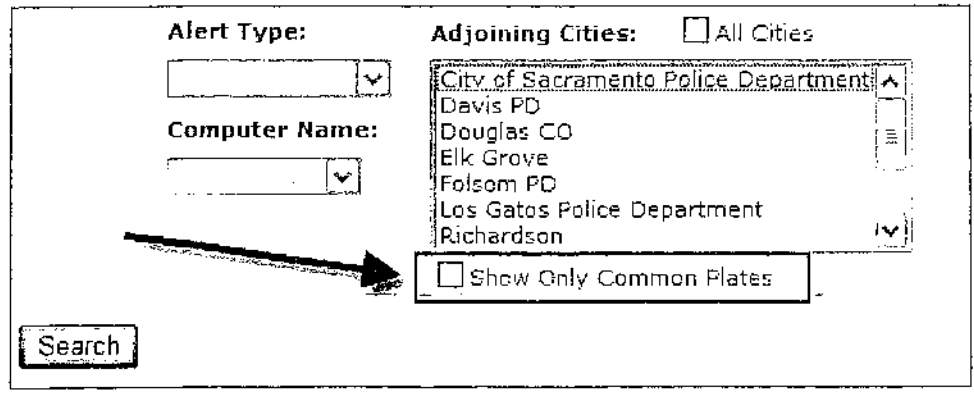

Checking this box will only show common plates from linked agencies in the search results.

#### Real Time Alert Checker

The Alert Checker allows you to receive alert pop ups as soon as an alert is transferred into the BackOffice. The Alert Checker can be enabled and disabled as needed and will only function if the BackOffice website is currently open in a web browser.

The Alert Checker can be filtered by the different type of alerts as well as different recognition units available in the BackOffice. Search ~Map Search ~Plates Upload ~Bulk Search ~<br>Search ~Map Search ~Plates Upload ~Bulk Search ~

Clicking the "Alert Check Stopped" button will active the real time Alert Checker and change the button to "Alert Check Running". Once the Alert Checker is running your can click on the Alert Check Running button again to disable it.

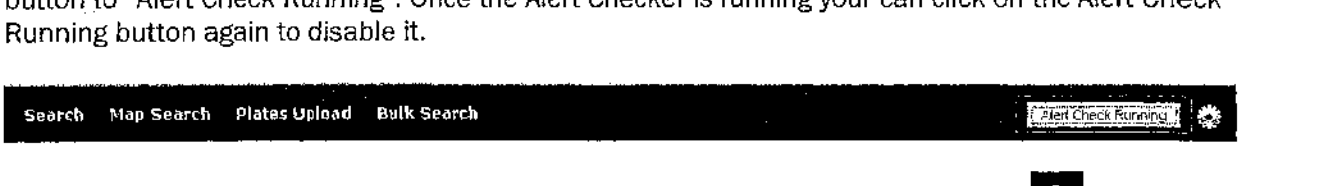

To filter the alert either by individual recognizers or alert types click on the gear icon B next to the "Alert Check" button.

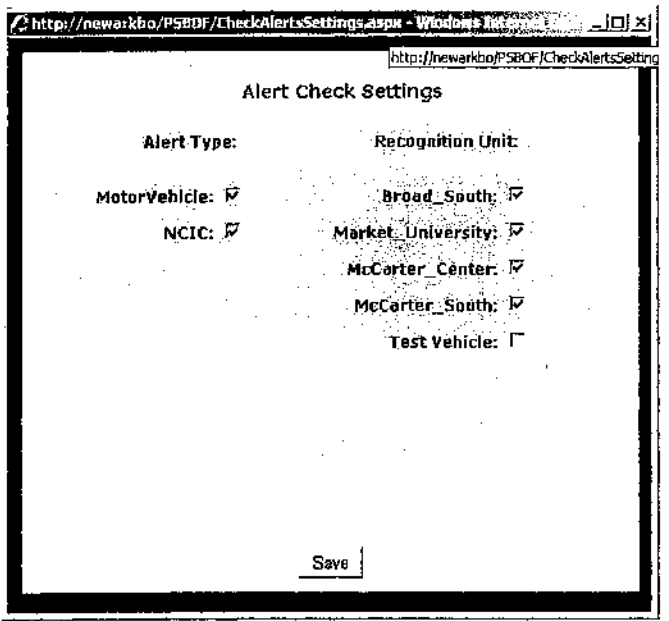

You can then uncheck the Recognition units or Alert types that you do not want to receive and click the "Save" button.

Upload exports through web interface

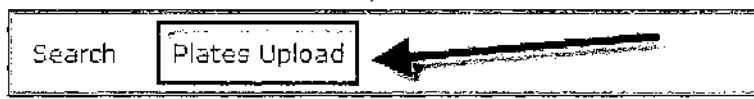

The BackOffice upload interface allows users to upload exports easily from the PlateScan vehicle. To do so, log into the BackOffice, click Plates Upload, then under Upload

Technical Documentation <sub>F</sub>-- -**--- 8906** -- <sub>Dnly</sub> 14 OPRA00371

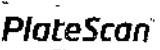

Recognitions click Browse, locate and select the .XML file on your storage device, then click Upload - With Alerts.

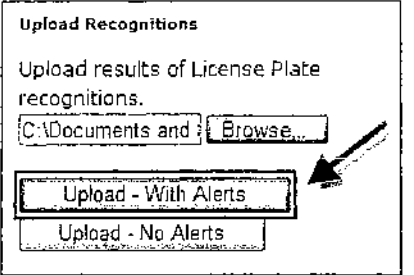

The .XML files generate when using the PlateScan Export Recognitions function in your vehicle. You can transfer them to a media storage device or use wireless networking to move files throughout your network to the desired location.

Note: When uploading large quantities of exports, we recommend using the Plate Upload Utility. For instructions on how to set this up, please contact PlateScan technical support.

# **Terminology**

Here are a few quick terms we frequently reference you may not be aware of.

Alert - When the PlateScan reads a plate and has a match from a database of plates you have loaded are looking for.

Alert Type - This list populates once you start acquiring alerts in your vehicle. If you have not received an alert to any outstanding plates, then that is why you will not see anything in the Alert Type drop down list yet.

Download - Transfer of hotlist files from the source server to the PlateScan vehicle.

Export - A file generated by PlateScan software containing all information acquired by the PlateScan system. This includes the date, time, plate read-out, plate patch image, vehicle overview image, GPS location, and vehicle ID.

GPS Location - The location your PlateScan system was at when it read the plate.

Hotlist - A simple text file containing a list of license plates PlateScan will recognize and immediately begin search for once implemented.

Plate - The license plate of a vehicle; sometimes referred to as a "tag" or "tags".

Read - A read is when the PlateScan vehicle successfully locates, deciphers, and checks all loaded databases to see if the plate is of interest. Every time a plate is read it creates a file which includes various data: date, time, GPS location, plate read outcome, alert (if returned), plate patch image, vehicle overview image, computer name, and vehicle ID.

Upload - Transfer of export files from the vehicle to the BackOffice server.

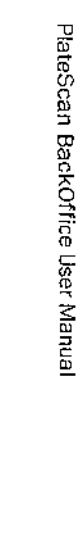

**PlateScan** 

Main Page

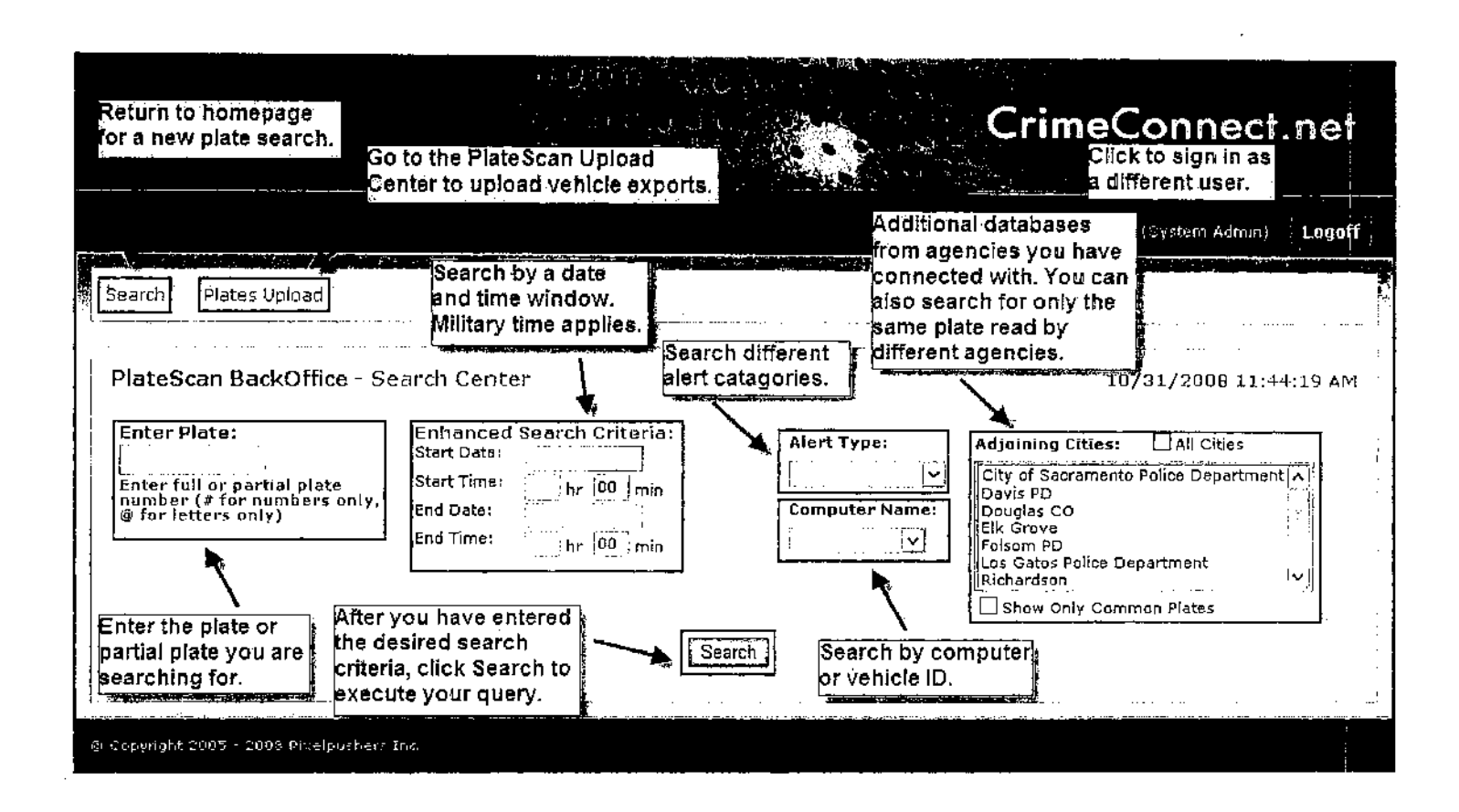

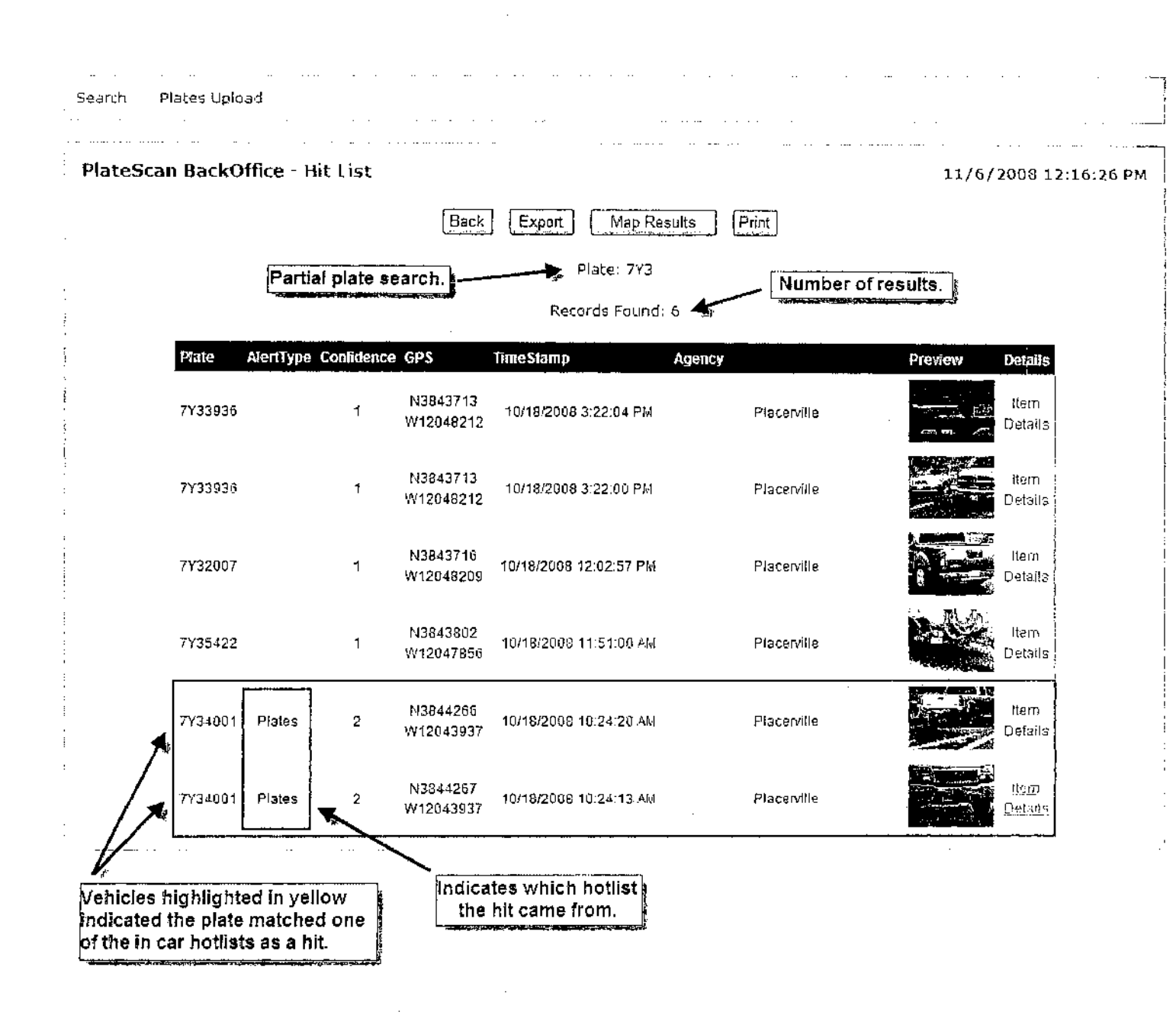

**PlateScan** 

Search Results

Technical Documentation

5

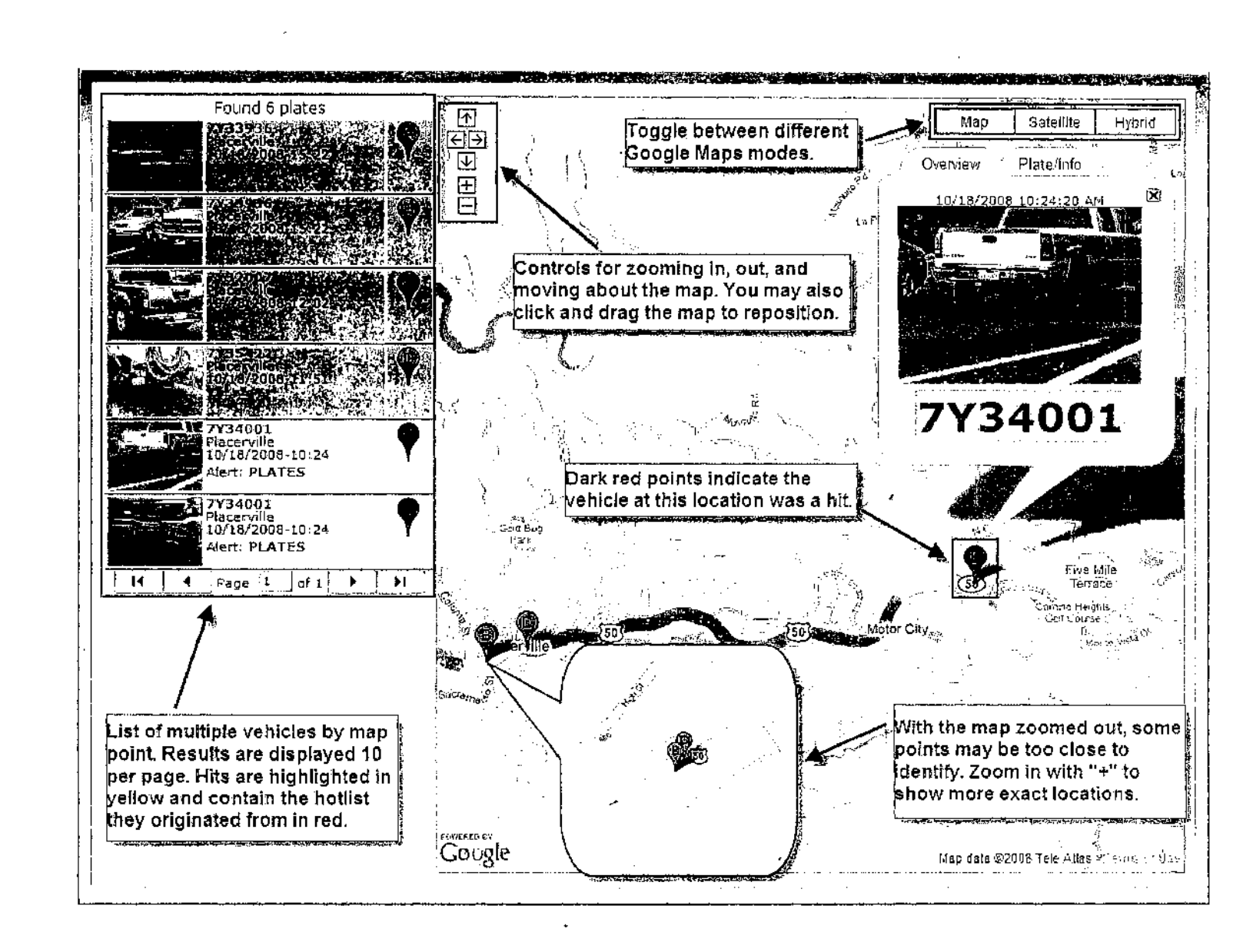

PlateScan BackOffice User Manual

Repo Search

PlateScan BackOffice User Manual

**PlateScan** 

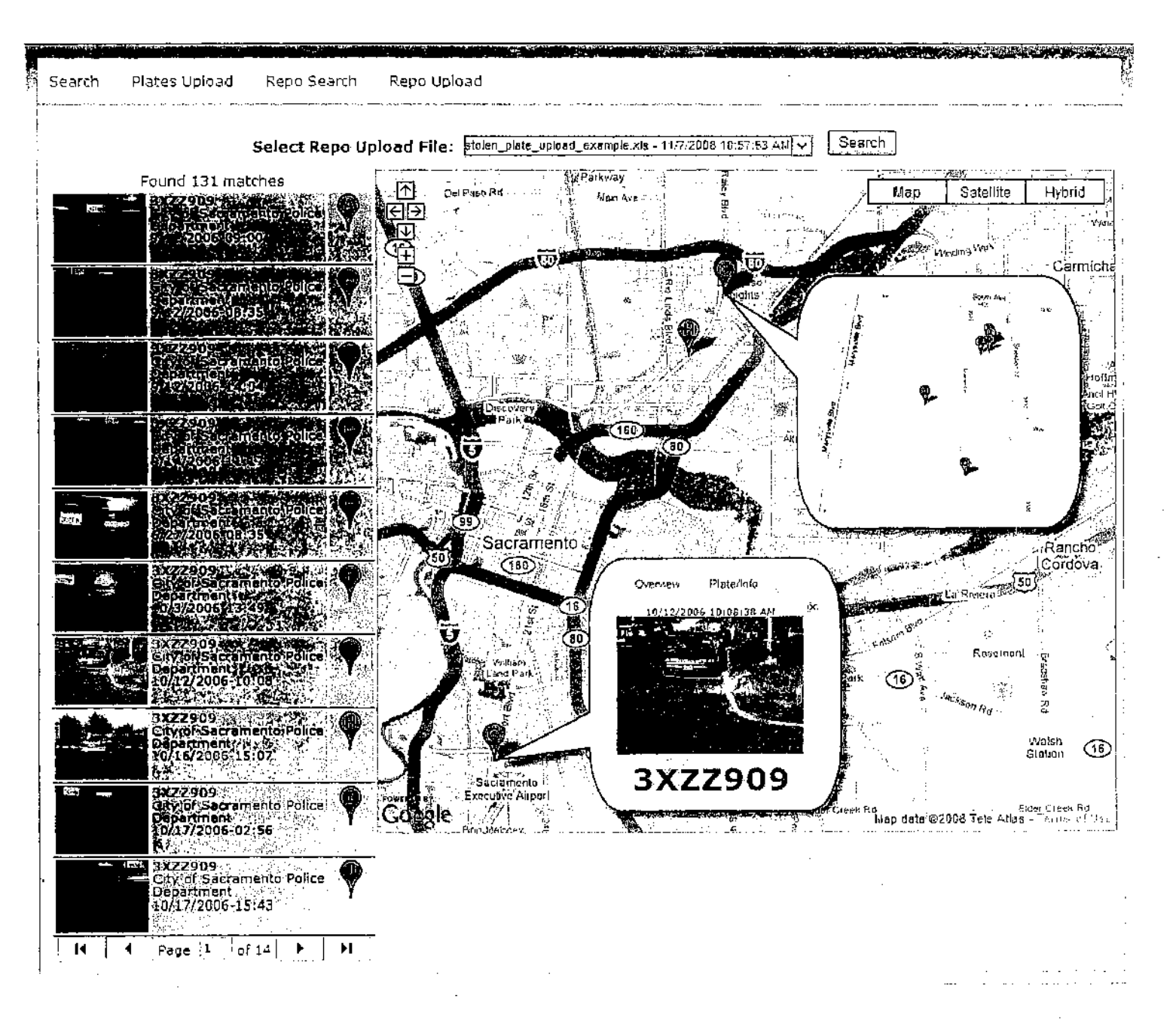